# Контроллер **Example Server Concrete Server Concrete Server Server Server Server Server Server Server Server Server Server Server Server Server Server Server Server Server Server Server Server Server Server Server Server Server Serve** Z-5R (мод. Net) (*i*ron DLogic www.ironlogic.ru  $\text{K}$ **онтроллер**<br> **KOHTPOЛЛер**<br> **Z-5R (MOД. Net)**<br>
PEALEMAR<br>
SEALEMAR<br>
SEALEMAR<br>
SEALEMAR<br>
SEALEMAR<br>
SEALEMAR<br>
SEALEMAR<br>
SEALEMAR<br>
SEALEMAR<br>
SEALEMAR<br>
SEALEMAR<br>
SEALEMAR<br>
SEALEMAR<br>
SEALEMAR<br>
SEALEMAR<br>
SEALEMAR<br>
SEALEMA

**2-5R (MO<sub>4</sub>, Net)**<br> **1. OF TPOJITED**<br> **1. OF TPOJITED**<br>
1. OF TPOJITED<br>
1. OF TPOJITED 2-5R (MO4, Net) - APPRE 2-5R Net - предназначен *I*<br>
COTTPOJITED 2-5R (MO4, Net) - APPRE 2-5R Net - предназначен *I*<br>
IN DRIG MOAK NO использования в<br>оставе сети.<br>**. Net)** аналогичен<br>.).<br>рвание:<br>utton (Dallas<br>Dallas Touch **КОНТРОЛЛЕР**<br>**Z-5R (МОД. Net)**<br>SR (мод. Net) - далее z-5R Net - предназначен для использования в<br>SR (мод. Net) - далее z-5R Net - предназначен для использования в<br>из и управления доступом (СКУД) как автономно, так и в со ПЛер<br> **!** Net)<br> **!** - предназначен для использования в<br>акавтономно, таки в составе сети.<br>Онтроллер z-5R (мод. Net) аналогичен<br>роводное подключение).<br>пъ следующее оборудование:<br>идию по протоколам iButton (Dallas<br>или контак **ВИТРОЛЛЕР**<br> **Z-5R (МОД. Net)**<br>
онтроллер z-sk (мод. Net) - далее z-5R Net - предназначен для использования в<br>
онтроллер z-sk (мод. Net) - далее z-5R Net - предназначен для использования в<br>
остроллер z-sk, (мод. Net) - д  $\mathbb{Z}\text{-5R}$  (МОД. Net)<br>
общие сведения<br>
онтроллер 2-5R (мод. Net) - далее z-5R Net - предназначен для использования в<br>
истемах контроллер и управления доступом (СКУД) как автономно, так и в составе сети.<br>
о подключение  $\mathbb{Z}$  –  $5R$  (MOД. Net)<br>
онтроллер z-5R (мод. Net) - далее z-5R Net - предназначен<br>
истемах контроля и управления доступом (СКУД) как автономно, так и<br>
онтроллер z-5R (мод. Net) - далее z-5R Net - предназначен<br>
онтрол  $\blacktriangleright$  вышний зуммер;<br>онтроллер Z-SR (мод. Net) - далее Z-SR Net - предназначен<br>онтроллер Z-SR (мод. Net) - далее Z-SR Net - предназначен<br>истемах контролле и управления доступом (СКУД) как автономно, так и<br>о подключению датчик положения двери (тип нормально открытый). Z-5R (мод. Net) iron Logic www.ironlogic.ru<br> **KOHTPOЛЛер**<br>
Z-5R (MOД. Net)<br>
<sup>1. ОБЩИЕ СВЕДЕНИЯ<br>
Контроллер Z-5R (мод. Net) - далее Z-5R Net - предназначен для использования в<br>
По подключению и работе в автономном режиме </sup> Z-5R (мод. Net)  $\blacksquare$  iron  $\blacksquare$  Logic www.ironlogic.ru  $\blacksquare$ <br> $\blacksquare$   $\blacksquare$  Z-5R (мод. Net) iron DLogic www.ironlogic.ru<br> **KOHTPOЛЛер**<br>
2-5R (МОД. Net)<br>
1. ОБЩИЕ СВЕДЕНИЯ<br>
Контроллер Z-5R (мод. Net) - далее Z-5R Net - предназначен для использования в<br>
Контроллер Z-5R (мод. Net) - далее Z-5R Net Z-5R (мод. Net) iron DLogic www.iro<br> **KOHTPOJIJIEP**<br> **KOHTPOJIJIEP**<br>
1. ОБЩИЕ СВЕДЕНИЯ<br>
Контроллер Z-5R (мод. Net) - далее Z-5R Net - предназначен для ис<br>
контроллер Z-5R (мод. Net) - далее Z-5R Net - предназначен для ис 2-5R (мод. Net)<br> **КОНТРОЛЛЕР**<br> **КОНТРОЛЛЕР**<br>
2-5R (МОД. Net)<br>
1. ОБЩИЕ СВЕДЕНИЯ<br>
Контроллер 2-5R (мод. Net) - далее 2-5R Net - предназначен для использования в<br>
системах контроля и управления доступом (СКУД) как автономн Z-5R (мод. Net)<br> **KOHTPOЛЛЕР**<br> **KOHTPOЛЛЕР**<br>
C-5R (МОД. Net)<br>
COLORED CONTENTS (MOД. Net)<br>
COLORED COLORED CONTENTS (SUPPORTED AND THE CONTENTS OF THE CONTENTS OF CONTENTS CONTENTS OF CONTENTS OF CONTENTS OF CONTENTS (SU (ACHTPOJIJEP)<br>
Z-5R (MOД. Net)<br>
Z-5R (мод. Net)<br>
Z-5R (мод. Net)<br>
Z-5R (мод. Net) - далее Z-5R Net - предназначен для использования в<br>
Z-5R (мод. Net) - далее Z-5R Net - предназначен для использования в<br>
Z-5R (мод. Net) WWW.ironlogic.ru<br>
21<br>
20<br>
20<br>
2-5R (мод. Net) аналогичен<br>
дключение).<br>Дес оборудование:<br>
дключение).<br>Отокопам iButton (Dallas контроллеру **Z-5R**.  $\,$ a, Net) iron Dlogic www.ironlogi<br>  $\,$  KOHTDOJIJED<br>  $\,$  Z-5R (мод. Net) - далее Z-5R Net - предназначен для использов<br>  $\,$ z-5R (мод. Net) - далее Z-5R Net - предназначен для использов<br>
други и управления доступом ( 2-эл (*MO<sub>H</sub>*, Net)<br> **KOHTPOJIJIEP**<br>
2-5 (MO<sub>H</sub>, Net)<br>
2-5 (MOH, Net)<br>
2-5 (MOH, Net)<br>
2-5 (MOH, Net)<br>
2-6 (MOH, Net)<br>
2-6 (MOH, Net)<br>
2-6 (MOH, Net)<br>
2-6 (MOH, Net)<br>
2-6 (MOH, Net)<br>
2-8 (MOH, Net a method of Dallas BOST **KOHTPOЛЛер**<br>  $\mathbb{Z}\text{-5R}$  (мод. net - предназначен для использования в<br>
контроллер z-sr (мод. net) - далее z-sr Net - предназначен для использования в<br>
системах контроллер z-sr (мод. Net) - далее z-sr Net - предназначе  $\mathbf{K}$  **КОНТРОЛЛЕР**<br>  $\mathbf{Z}$  -**5R** (**МОД. Net)**<br>  $\mathbf{K}$  -  $\mathbf{S}$  -  $\mathbf{S}$  ( $\mathbf{S}$  -  $\mathbf{S}$  -  $\mathbf{S}$  -  $\mathbf{S}$  -  $\mathbf{S}$  -  $\mathbf{S}$  -  $\mathbf{S}$  -  $\mathbf{S}$  -  $\mathbf{S}$  -  $\mathbf{S}$  -  $\mathbf{S}$  ( $\mathbf{S}$  -  $\mathbf{$ **КОНТРОЛЛЕР**<br>**Z-5R (МОД. Net)**<br> $\mu$ ения<br>век (мод. Net) - далее z-5R Net - предназначен для использования в<br>век (мод. Net) - далее z-5R Net - предназначен для использования в<br>оли равления доступом (СКУД) как автономно, та

Memory;  $\frac{1}{2}$ 

- электромагнитный или электромеханический замок;
- кнопку открывания замка (нормально разомкнутую)
- внешний светодиод;
- внешний зуммер;
- датчик положения двери (тип нормально открытый).

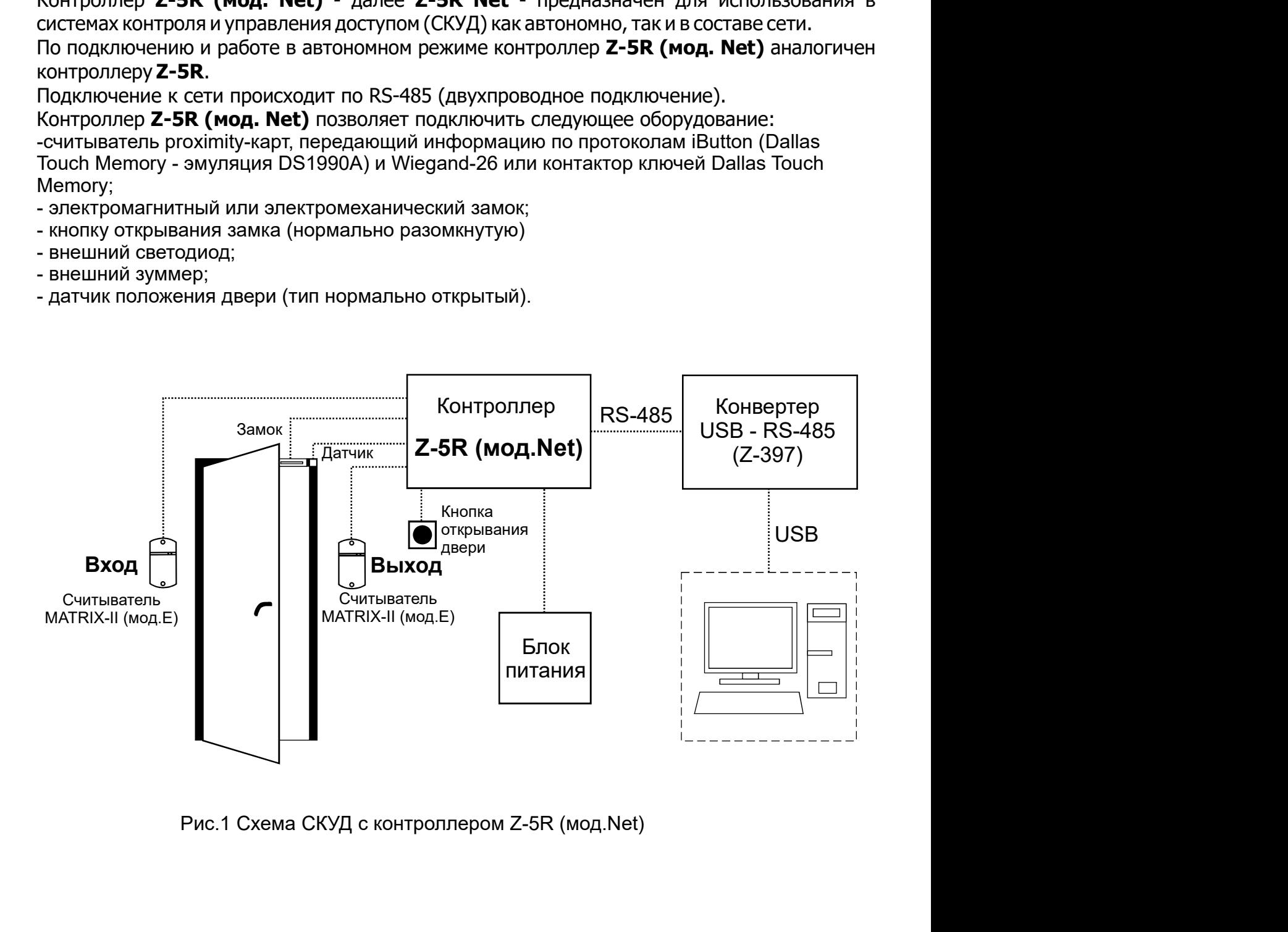

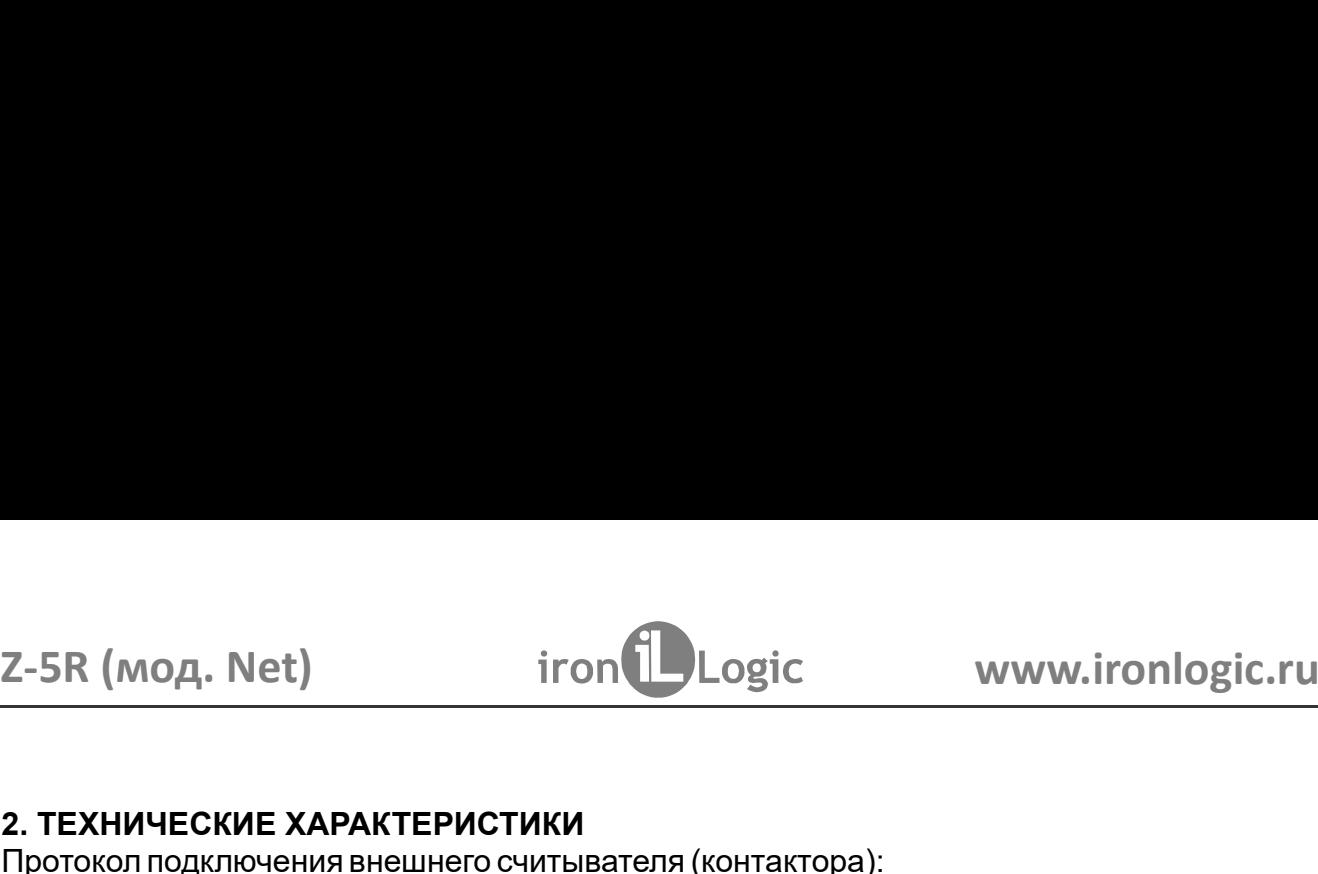

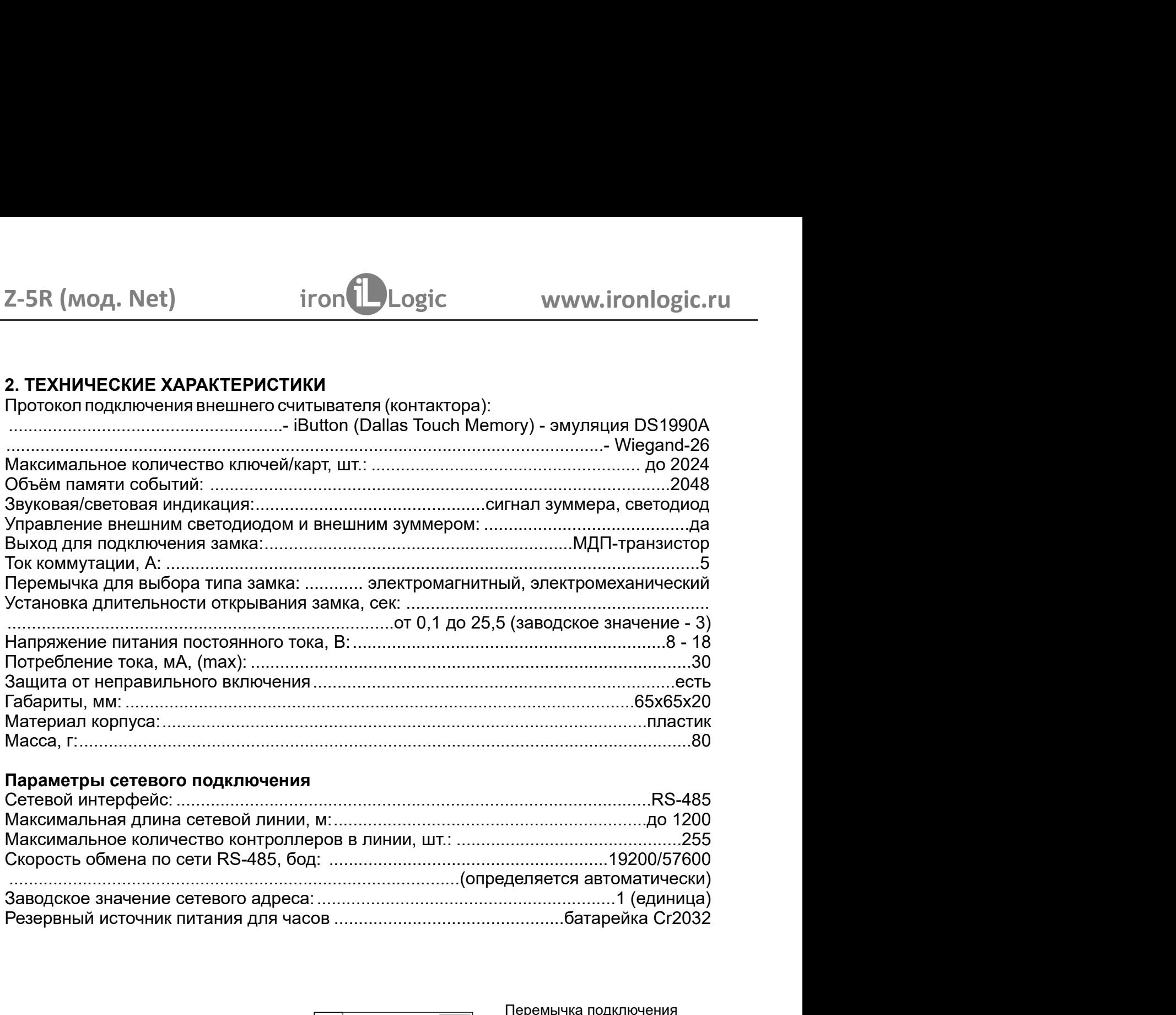

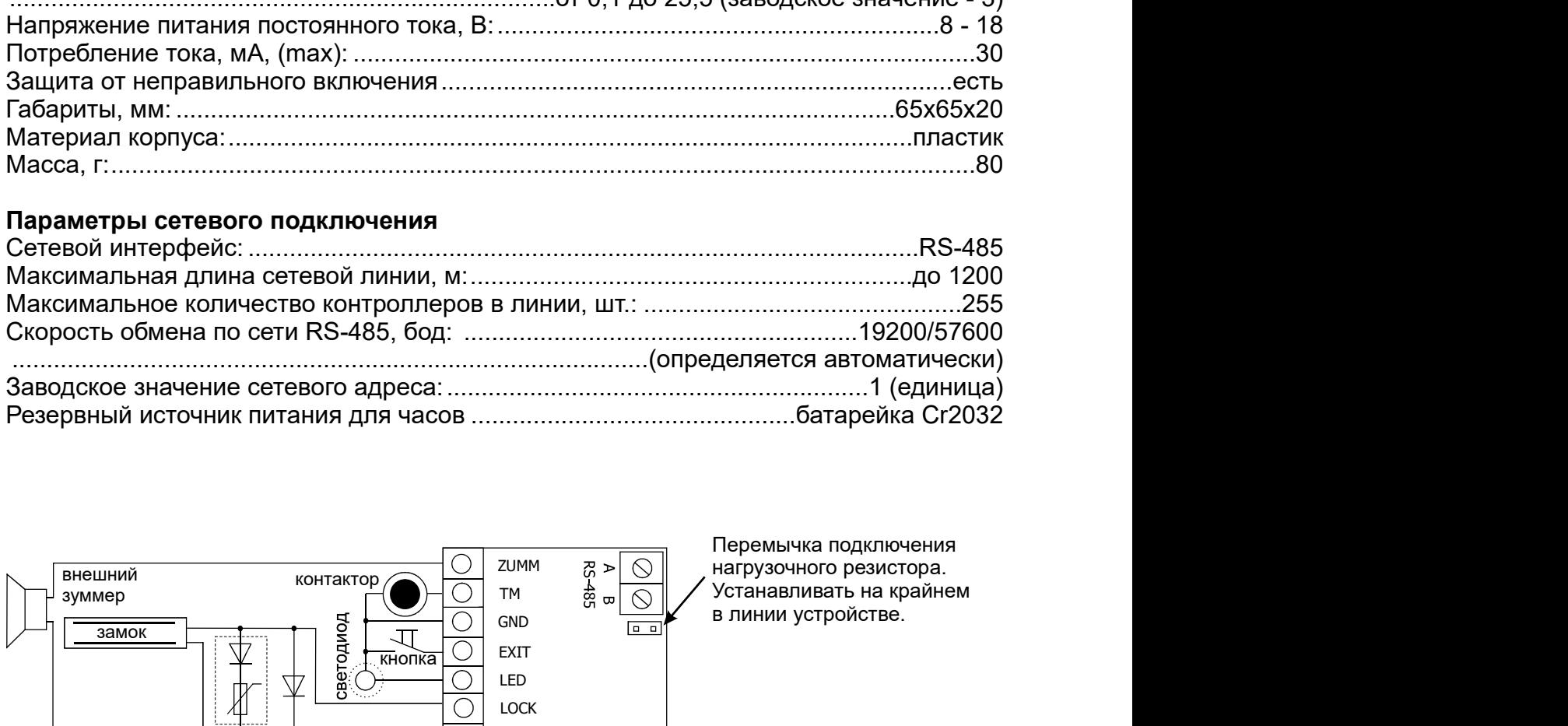

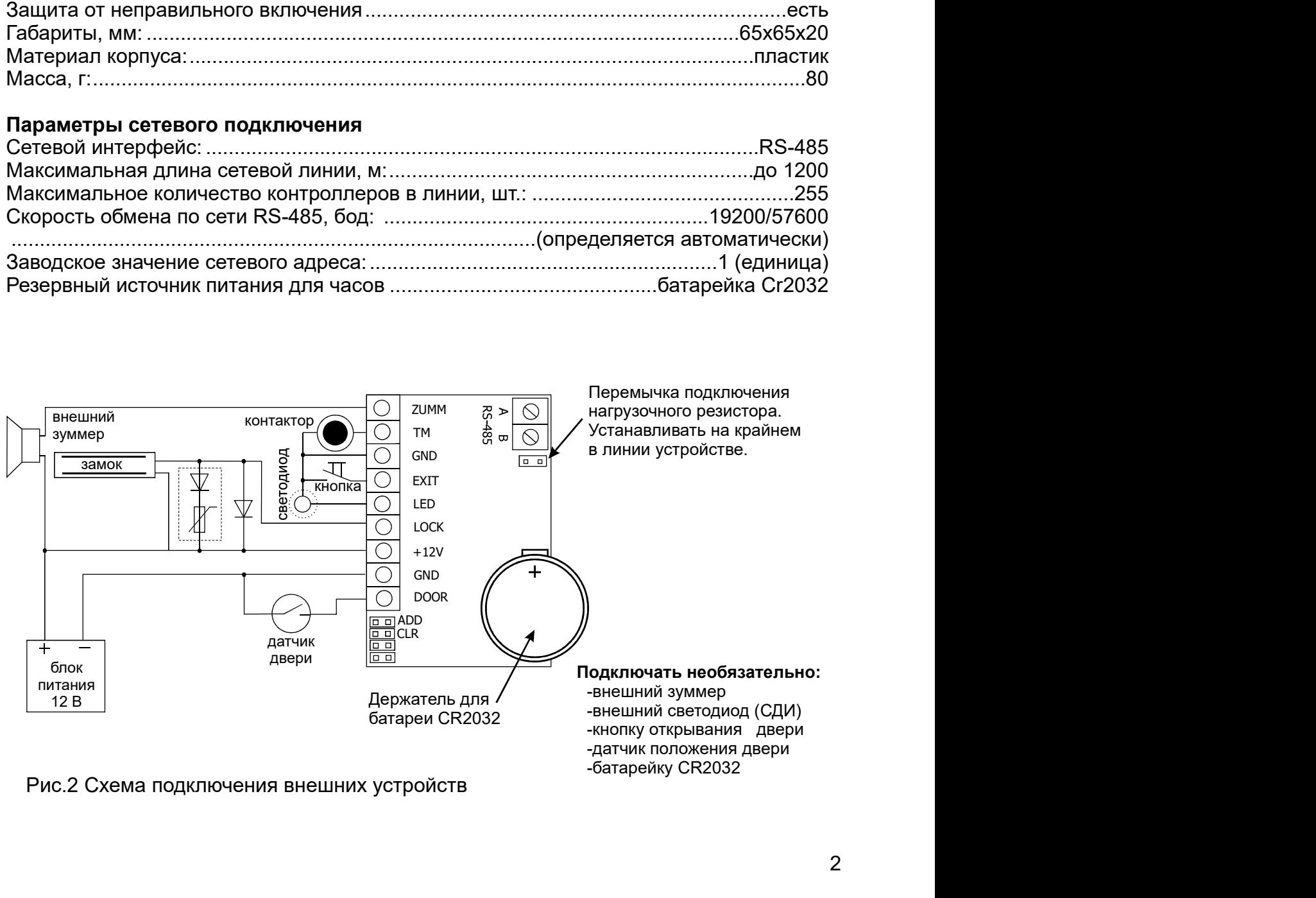

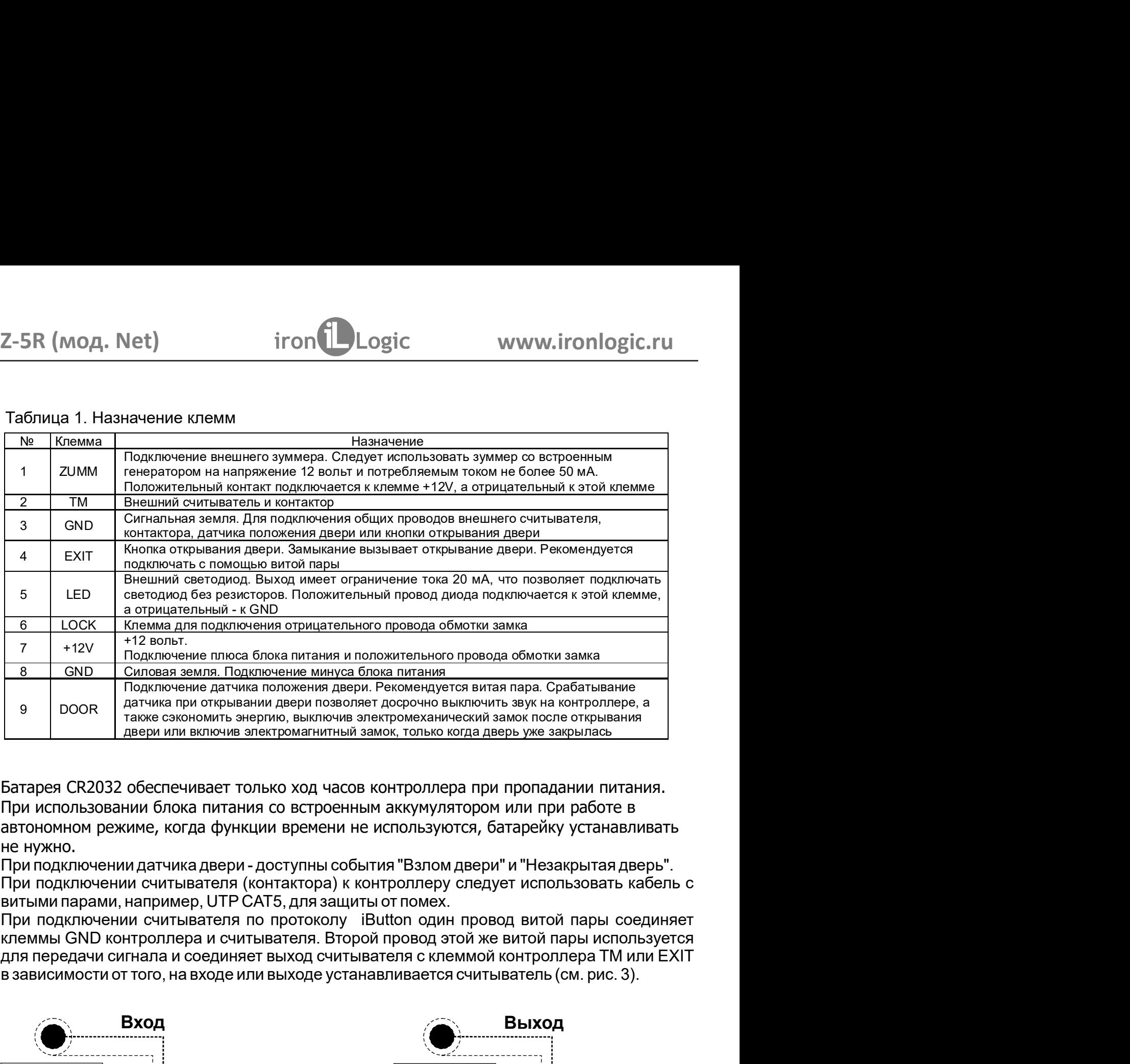

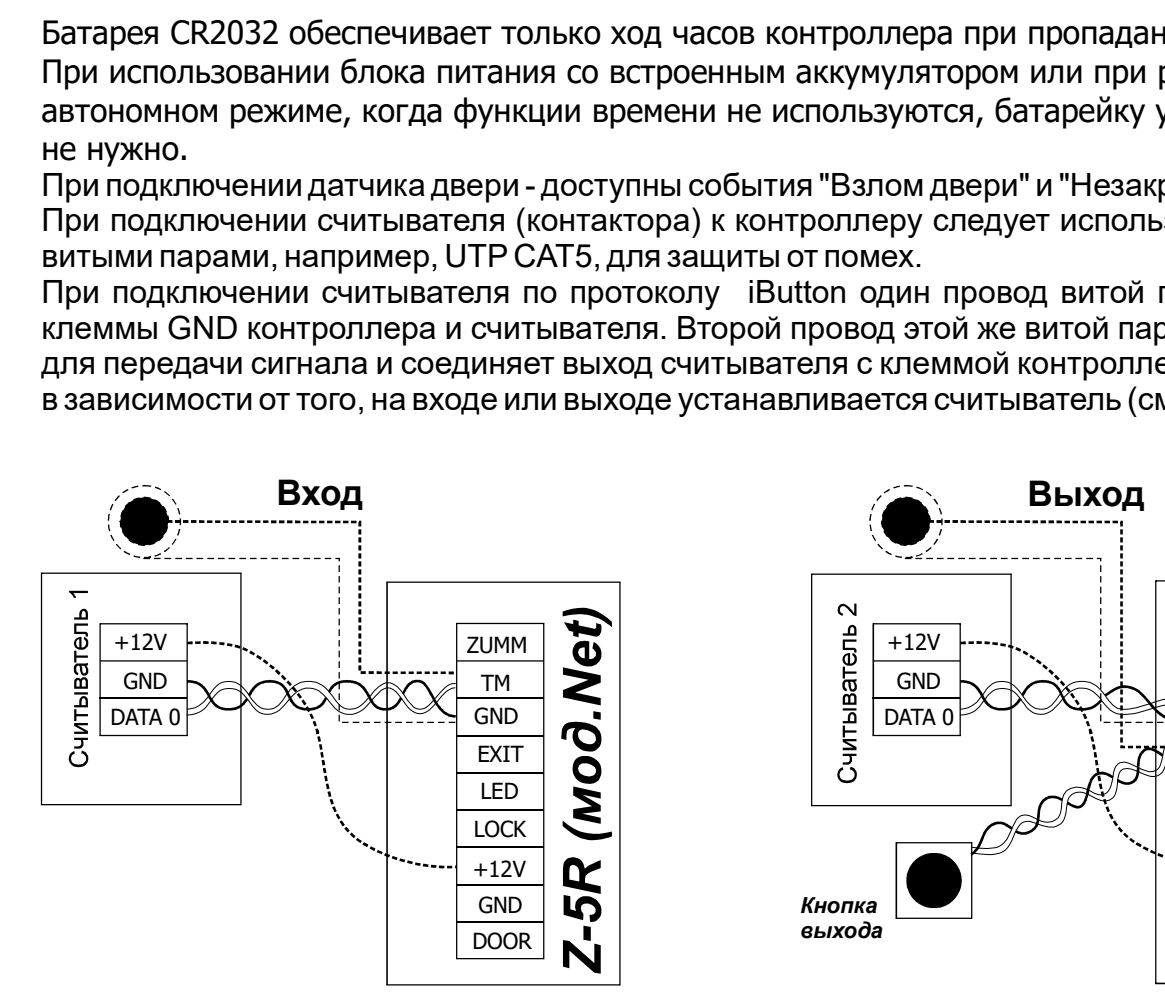

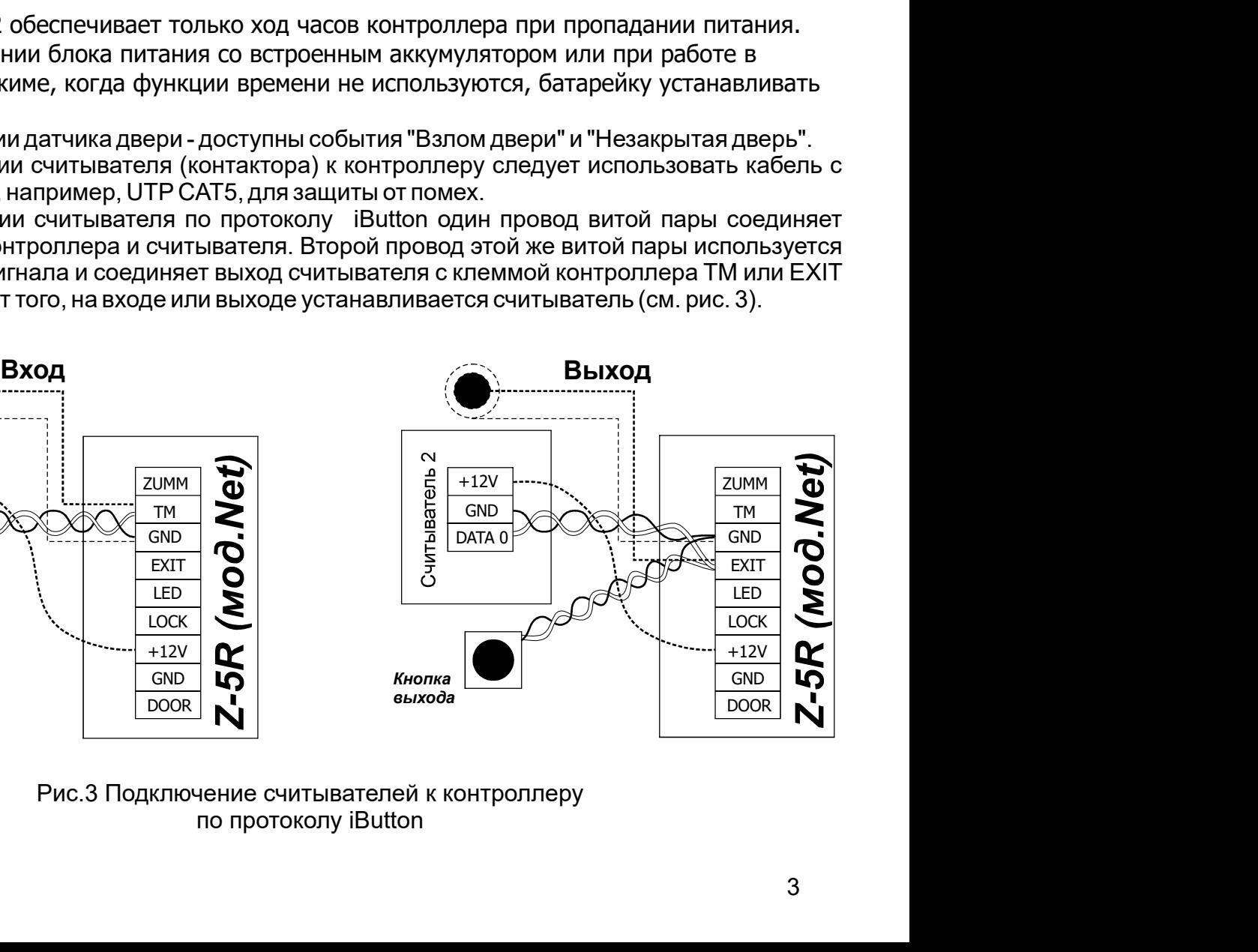

по протоколу iButton

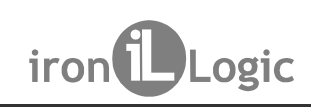

Z-5R (мод. Net) iron DLogic www.ironlogic.ru<br>Исходно управляющее программное обеспечение (ПО) воспринимает Z-5R (мод. Net) как<br>контроллер, в котором ключи записаны в памяти в формате, соответствующем протоколу<br>iButton ( контроллер, в котором ключи записаны в памяти в формате, соответствующем протоколу iron Logic www.ironlogic.ru<br>программное обеспечение (ПО) воспринимает Z-5R (мод. Net) как<br>ключи записаны в памяти в формате, соответствующем протоколу<br>mory - TM).<br>км. рис.4) формат записи ключей в контроллере устанавлива Z-5R (мод. Net) iron integral www.ironlogic.ru<br>Исходно управляющее программное обеспечение (ПО) воспринимает Z-5R (мод. Net) как<br>контроллер, в котором ключи записаны в памяти в формате, соответствующем протоколу

 $Z$ -5R (мод. Net)<br>  $Z$ -5R (мод. Net)<br>  $Z$ -5R (мод. Net)<br>
Исходно управляющее программное обеспечение (ПО) воспринимает Z-5R (мод. Net) каконтроллер, в котором ключи записаны в памяти в формате, соответствующем протокол<br> Z-5R (MOД. Net) increased in the conservation of Marian Mexon www.ironlogic.ru<br>Исходно управляющее программное обеспечение (ПО) воспринимает Z-5R (мод. Net) как<br>контроллер, в котором ключи записаны в памяти в формате, соо контактов LED-GND - см. рис.4) формат записи ключей в контроллере устанавливается Z-5R (MOД. Net)<br>
Исходно управляющее программное обеспечение (ПО) воспринимает Z-5R (мод. Net) как<br>
контроллер, в котором ключи записаны в памяти в формате, соответствующем протоколу<br>
iButton (Dallas Touch Memory - TM).<br> Net) iron increase in www.ironlogic.ru<br>
влющее программное обеспечение (ПО) воспринимает Z-5R (мод. Net) как<br>
отором ключи записаны в памяти в формате, соответствующем протоколу<br>
Duch Memory - TM).<br>
ановки перемычки на кл Z-5R (MOД, Net) iron Dogic www.ironlogic.ru<br>Исходно управляющее программное обеспечение (ПО) воспринимает Z-5R (мод. Net) как<br>контроллер, в котором ключи записаны в памяти в формате, соответствующем протоколу<br>iButton (Dal Если какие-то карты были записаны без установки перемычки, то после её установки они будут неизвестны, так как форматы хранения кода карт (Wiegand-26 и ТМ) в памяти  $\mu$ . Net) iron increases in the set of the set of the set of the set of the set of the set of the set of the set of the set of the set of the set of the set of the set of the set of the set of the set of the set of the **Deface MENTA CONVINCTION CONTROVIDY AND A CONTROVIDY SUMMATH B COORDINAMATE Z-5R (MOA. Net) как мяти в формате, соответствующем протоколу вах разъёма №1 платы контроллера (замыкание аписи ключей в контроллере устанавлива** подключенным по протоколу iButton - TM). Питание на считыватели может быть подано одинарным проводом. Если в кабеле остаются 2-5R (MOД. Net) iron increased the comparison of the comparison of the comparison of the comparison of the comparison of the comparison of the comparison of the comparison of the comparison of the comparison of the compa вение (ПО) воспринимает Z-5R (мод. Net) как<br>ияти в формате, соответствующем протоколу<br>их разъёма №1 платы контроллера (замыкание<br>плиси ключей в контроллере устанавливается<br>ри этом считыватель по-прежнему остается<br>нику сле чение (ПО) воспринимает Z-5R (мод. Net) как<br>
мяти в формате, соответствующем протоколу<br>
ах разъёма №1 платы контроллера (замыкание<br>
пписи ключей в контроллере устанавливается<br>
при этом считыватель по-прежнему остается<br>
п

различны.

контроллера.

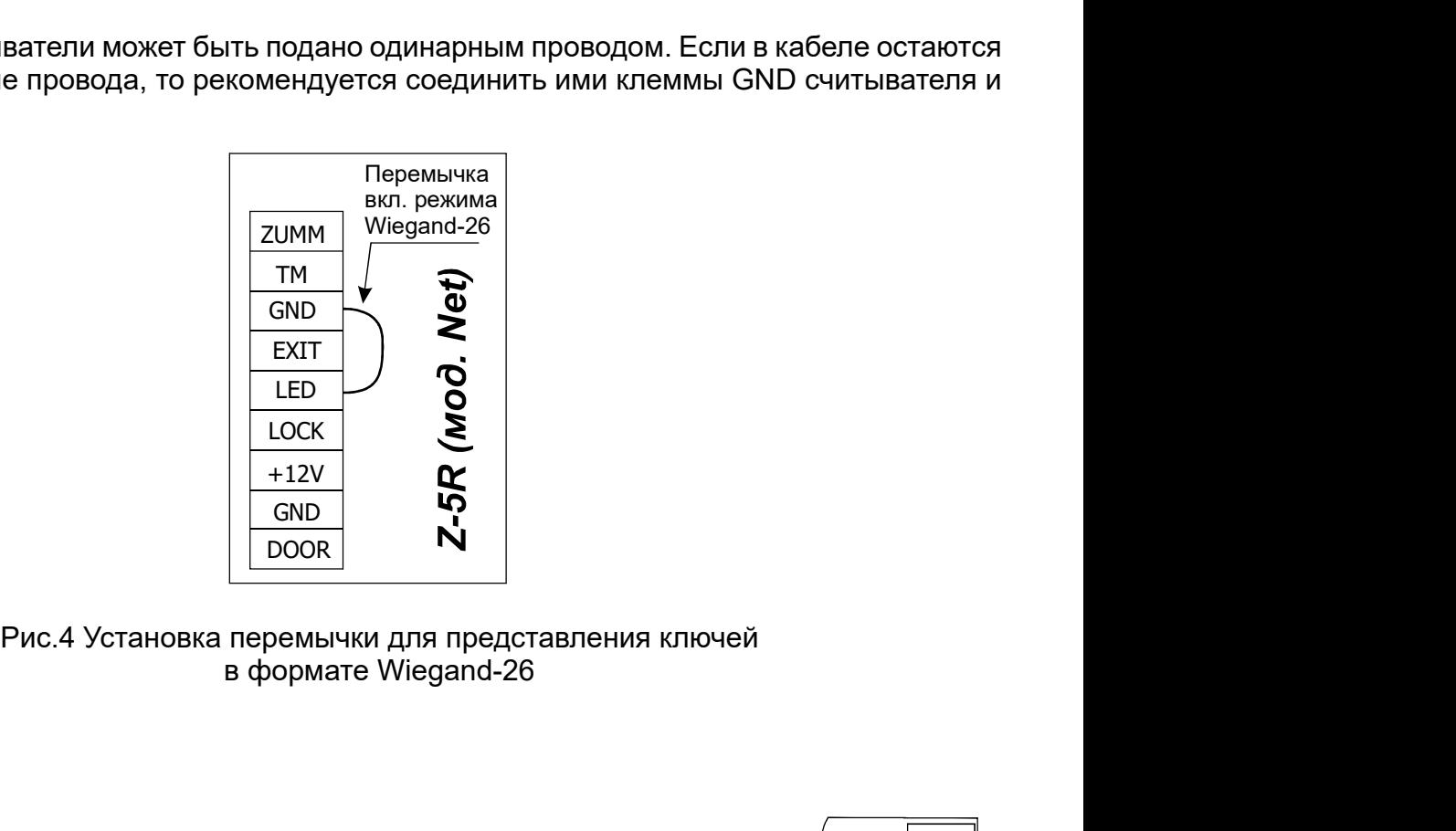

в формате Wiegand-26

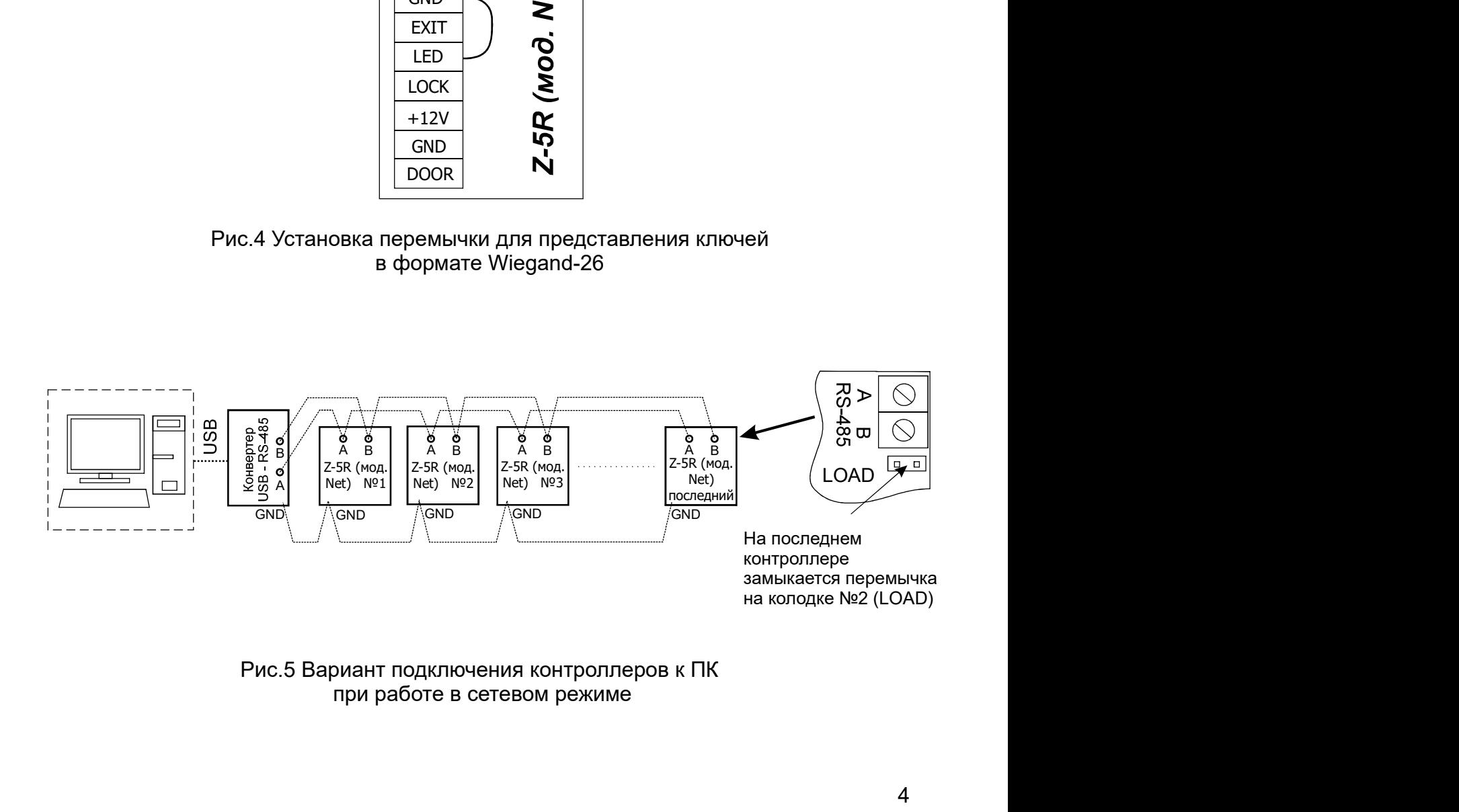

Рис.5 Вариант подключения контроллеров к ПК

# 3. РАБОТА УСТРОЙСТВА

При использовании контроллера Z-5R (мод.Net) следует иметь ввиду следующее.

1. Контроллер может работать как с контактными идентификаторами DS1990A - ключами, так и с бесконтактными идентификаторами различных стандартов - картами. Для работы с ключами DS1990A к контроллеру следует подключить контактор, при использовании карт считыватель соответствующего используемым картам стандарта (EM-Marine, Mifare и т.п.). Считыватели карт для передачи кода контроллеру используют протокол iButton, эмулируя ключ DS1990A. Учитывая, что бесконтактные системы практически вытеснили контактные, работа контроллера будет описываться в связке со считывателем Matrix-II (мод.Е), подключенным по протоколу iButton, что практически полностью соответствует работе с контактором.

2. Действия любой СКУД определяются наличием или отсутствием номера считанной карты в памяти контроллера, а также присвоенным при записи в память статусом этой карты. Вместо термина "номер карты" часто употребляют термин "ключ". Поэтому в дальнейшем используемые при описании термины "карта" и "ключ" (например, поднести "карту" или поднести "ключ") - равнозначны. Список карт (ключей) с указанием их статуса называется базой данных СКУД.

3. Для работы с каждой новой картой следует задать её статус (определить права владельца карты). Статус карты задаётся в режиме программирования при первом поднесении карты к считывателю. Для изменения статуса карты необходимо сначала удалить карту из памяти контроллера, а потом записать её вновь с присвоением требуемого статуса. Следует иметь ввиду, что удаление мастер-карты возможно только при стирании или перезаписи всей памяти контроллера, т.е. при стирании базы данных СКУД.

Это справедливо для автономного режима работы. Если работать по сети, то базу данных можно сформировать заранее и переслать в память контроллера. Однако если в памяти контроллера были занесены ключи в автономном режиме, то при переносе базы данных с компьютера вся имеющая информация о ключах будет стерта, и в памяти останутся только те данные, которые были переданы по сети.

Возможные варианты статуса ключа:

- мастер-карта - предназначена только для программирования контроллера и не предназначена для прохода;

- простая карта (карта доступа) - предназначена для прохода через точку доступа (кроме режима "Блокировка");

- блокирующая карта - предназначена для прохода через точку доступа (в том числе в режиме "Блокировка"), а также для включения/выключения режима "Блокировка"

# Блокирующие карты открывают замок в момент убирания карты от считывателя.

4. При выпуске из производства память контроллера пуста. Для управления его работой в автономном режиме необходимо прежде всего записать в память контроллера информацию о мастер-карте, с помощью которой будет происходить программирование устройства. Порядок записи карт будет описан далее.

# Режимы работы СКУД с изделием Z-5R (мод. Net):

- штатный режим - разрешен проход по простым и блокирующим картам;

- режим "Блокировка" - разрешен проход по блокирующим картам и запрещён проход по простым картам. Включается и выключается с помощью блокирующей карты. Удобен в случаях, когда, например, необходимо временно ограничить круг лиц, имеющих право доступа в помещение;

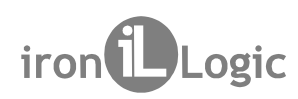

Z-5R (мод. Net) iron DLogic www.ironlogic.ru<br>- режим "Accept" - разрешен проход по простым, блокирующим и любым новым картам с<br>автоматической записью всех новых карт в память как простых. Таким образом, через<br>некоторое вр 2-5R (мод. Net) <sup>iron</sub> iDogic www.ironlogic.ru<br>- режим "Accept" - разрешен проход по простым, блокирующим и любым новым картам с<br>автоматической записью всех новых карт в память как простых. Таким образом, через<br>автономном</sup> 2-5R (мод. Net) iron integral control www.ironlogic.ru<br>- режим "Accept" - разрешен проход по простым, блокирующим и любым новым картам с<br>автоматической записью всех новых карт в память как простых. Таким образом, через<br>н Z-5R (мод. Net) iron DLogic www.iron<br>- режим "Accept" - разрешен проход по простым, блокирующим и любым нов<br>автомнической записью всех новых карт в память как простых. Таким обр<br>некоторое время контроллер сформирует новую  $\begin{array}{lll} \textsf{SR (MQA, Net)} & \textsf{iron} \end{array}$   $\begin{array}{lll} \textsf{Logic} & \textsf{WWW}.\textsf{ironology} \end{array}$ <br>
ежим "**Ассерt**" - разрешен проход по простым, блокирующим и любым новым картам с поматической записью всех новых карт в память как простых. Таким  $R \text{ (mod, Net)}$   $\text{iron} \text{ }$   $\text{Logic}$   $\text{www.ironlogic.ru}$ <br>им " $\text{Accept}$ " - разрешен проход по простым, блокирующим и любым новым картам с<br>аатической записью всех новых карт в память как простых. Таким образом, через<br>орое время контро 2-5R (МОД. Net)<br>
• провода, Net) — проход по простым, блокирующим и любым новым картак<br>
некоторое время конторолер сформирует новую базу данных. Используется только<br>
некоторое время конторолер сформирует новую базу данны  $R$  (МОД. Net)<br>  $R$  (МОД. Net)<br>  $R$  на выходе - разрешен проход по простым, блокирующим и любым новым картам с<br>
атической записью всех новых карт в память как простых. Таким образом, через<br>
омном режиме работы.<br>
и номом  $R \text{ (MOA, Net)}$   $\text{iron} \text{ (Logic}$  www.ironlogic.ru<br>
им "Ассерt" - разрешен проход по простым, блокирующим и любым новым картам с<br>
матической записью всех новых карт в память как простых. Таким образом, через<br>
номном режиме раб 2-5R (MOД. Net)<br>
• преким "**Ассерt**" - разрешен проход по простым, блокирующим и любым новым картам с<br>
автоматической записью всех новых карт в память как простых. Таким образом, через<br>
некоторое время контроллер сформир 2-5R (МОД. Net)<br>
• прежим "Accept" - разрешен проход по простым, блокирующим<br>
автоматической записью всех новых карт в память как просты<br>
некоторое время контроллер сформирует новую базу данных<br>
автономном режиме работы.  $R$  (мод. Net)<br>
вхим "Ассерt" - разрешен проход по простым, блокирующим и любым новым картам с<br>
малической записью всех новых карт в память как простых. Таким образом, через<br>
эторое время контроллер сформирует новую базу Z-5R (МОД. Net)<br>
• режим "Accept" - разрешен проход по простым, блокирующим и лнатоматической записью всех новых карт в память как простых. Т<br>
некоторое время контроллер сформирует новую базу данных. Исвопоном режиме раб  $\frac{1}{2}$  (мод. гест) на вто следующим и любым новым картам с<br>им "Accept" - разрешен проход по простым, блокирующим и любым новым картам с<br>атической записью всех новых карт в память как простых. Таким образом, через<br>помн им "**Ассерt"** - разрешен проход по простым, блокирующим и любым новым картам с<br>иатической записью всех новых карт в память как простых. Таким образом, через<br>орое время контроллер сформирует новую базу данных. Используется – режим **"Ассерt"** - разрешен проход по простым, блокирующим и любым картам савтоматической записью всех новых карт в память как простых. Таким образом, через некоторое время контроллер сформирует новую базу данных. Испол Z-5R (MOД. Net) iron increased incomentation in the same with the same with the same of the same of the same of the same of the same of the same of the same of the same of the same of the same of the same of the same of t - режим "Accept" - разрешен проход по простым, блокирующим и любым новым картам с<br>автоматической записью всех новых карт в память как простых. Таким образом, через<br>некоторое время контроллер сформирует новую базу данных. - режим "Accept" - разрешен проход по простым, блокирующим и любым новым картам с  $\begin{array}{lll} \text{iron} \end{array}$   $\begin{array}{lll} \text{Loop} \end{array}$   $\begin{array}{lll} \text{MWW}. \text{iron} \text{logic}.\text{ru} \end{array}$ <br>
проход по простым, блокирующим и любым новым картам с новых карт в память как простых. Таким образом, через сформирует новую базу данных. Ис 2-5R (мод. Net)<br>
• режим "Accept" - разрешен проход по простым, блокирующим и любым новым<br>
автоматической записью всех новых карт в память как простых. Таким образо<br>
некоторое время контроллер сформирует новую базу данны Z-5R (мод. Net) <sup>iron iron Logic www.ironlogic.ru<br>- режим "Accept" - разрешен проход по простым, блокирующим и любым новым картаг<br>автоматической записью всех новых карт в память как простых. Таким образом, чег</sup>

**А**. Вход и выход - по картам стандарта EM-Marine:

скрытой проводке) (см. рис.2, 3);

автоматический записью всех новых карт в память как простых. Таким образом, через<br>некоторое время контроллер сформирует новую базу данных. Используется только в<br>автономном режиме работы.<br>**Варианты создания автономной сист** некоторое время контроллер сформирует новую базу данных. Используется только в<br>- Вавтономном режиме работы.<br> **- А.** Вход и выход - ло картам стандарта EM-Marine:<br> **- А.** Вход и выход - ло картам стандарта EM-Marine:<br>
- на автономном режиме работы.<br> **Варианты создания автономной системы СКУД на одну дверь:**<br> **А.** Вход и выход - го картам стандарта EM-Marine:<br>
- на входе - считыватель Matrix-II (мод. E) (или считыватель CP-Z-2 (мод. MF) при<br> Варианты создания автономной системы СКУД на одну дверь:<br>
А. Вход и выход - по картам стандарта EM-Marine:<br>
- на входе - считыватель Matrix-II (мод. E) (или считыватель CP-Z-2 (мод.<br>
скрытой проводке) (см. рис. 2, 3);<br>
-Варианты создания автономной системы СКУД на одну дверь:<br>
А. Вход и выход - го картам стандарта EM-Marine:<br>
- на входе - считыватель Matrix-II (мод. E) (или считыватель CP-Z-2 (мод. MF) при<br>
скрытой проводке) (см. рис.2, А. Вход и выход - по картам стандарта EM-Marine:<br>
- на входе - считыватель Matrix-II (мод. Е) (или считыватель СЕ<br>
скрытой проводке) (см. рис.2, 3);<br>
- На выходе - считыватель Matrix-II (мод. Е) (контакт TM подкли<br>
EXIT, выходе - считыватель Matrix-II (мод. E) (контакт TM подключается к клемме<br>ия замка) + блок питания + элесто кнопки открывания замка или электромеханический<br>целка.<br>иля замка) + блок питания + электромагниттный замки или э екоторое время контроплер сформирует новую базу данных. Используется только в<br>испомном режиме работы.<br>
2. Воздания автономной системы СКУД на одну дверь:<br>
2. Вход и выход - по картам стандарта EM-Marine:<br>
2. Вход и выход нарманты создания автономной системы СКУД на одну дверь:<br>
А. Вход - Быход - по картам стандарта EM-Marine:<br>
"На входе - считыватель Matrix-II (мод. Е) (или считыватель CP-Z-2 (мод. MF) при<br>
крытой проводке) (см. рис.2, 3) скрытой проводке) (см. рис.2, 3);<br>
— - на выходе - считыватель Matrix-II (мод. Е) (контакт ТМ подключается к клемме<br>
EXIT, земля - к клемме GND, т.е. вместо кнопки открывания замка или вместе с кнопкой<br>
открывания замка) мирует новую базу данных. Используется только в<br>истемы СКУД на одну дверь:<br>pra EM-Marine:<br>iPra EM-Marine:<br>iI (мод. E) (контакт TM подключается к клемме<br>ecто кнопки открывания замка или вместе с кнопкой<br>электромагнитный за ой системы СКУД на одну дверь:<br>
антарта EM-Marine:<br>
artrx-II (мод. E) (или считыватель CP-Z-2 (мод. MF) при<br>
artrix-II (мод. E) (контакт TM подключается к клемме<br>
. вместо кнопки открывания замка или вместе с кнопкой<br>
ия замок/защелка.

Б. Вход - по картам стандарта EM-Marine, выход - с помощью кнопки отк

или электромеханический замок/зашелка.

EXIT, земля - к клемме GND, т.е. вместо кнопки открывания замка или вместе с кнопкой открывания замка) + блок питания + электромагнитный замок или электромеханический замок стартам стандарта EM-Marine, выход - с помощью открывания замка) + блок питания + электромагнитный замок или электромеханический<br>
18. Вход - по картам стандарта EM-Marine, выход - с помощью кнопки открывания замка<br>
(см. рис.2, 3):<br>
- на входе - считыватель Matrix-II ( SAMOV/Защелка.<br>  $\bullet$  Б. Вход - по картам стандарта EM-Marine, выход - с помощью кнопки открывания замка<br>
(см. рис.2, 3):<br>
- на выходе - кнопка открывания замка + блок питания + электромагнитный замок<br>
или электромеханиче **Б.** Вход - по картам стандарта EM-Marine, выход - с помощью кнопки открывания замка<br>
(см. рис.2, 3):<br>
- на входе - считыватель Matrix-II (мод. E);<br>
- на входе - считыватель Matrix-II (мод. E);<br>
- на входе - кнопка откры (см. рис.2, 3):<br>- на выходе - считыватель Matrix-II (мод. E);<br>- на выходе - кнопка открывания замка + блок питания + электромагнитный замок<br>или электромеханический замок/защелка.<br>- карта встромеханический замок/защелка.<br>ix-II (мод. E);<br>ния замка + блок питания + электромагнитный замок<br>ащелка.<br>работы контроллера.<br>елю возможны следующие варианты:<br>а **z-5R (мод. Net)** - митает светодиод, звучат сигналы<br>эленное время открывания замка (или до - карта есть в базе контроллера Z-5R (мод. Net) - мигает светодиод, звучат сигналы

Важно! Для программирования контроллера в автономном режиме с помощью карт считыватель должен быть подключен по протоколу iButton.

- на входе - считыватель Matrix-II (мод. E);<br>- на выходе - кнопка открывания замка + блок питания + электромагнитный замок<br>или электромеханический замок/защелка.<br>- карта есть в 6 сан-поличикация работы контроллера.<br>При по - на выходе - кнопка открывания замка + блок питания + электромагнитный замок<br>или электромеханический замок/защелка.<br>
Световая и азуковых индикация работы контроллера.<br>
- карта есть в базе контроллера Z-5R (мод. Net) - ми звучат сигналы<br>10 срабатывания<br>отся два коротких<br>М РЕЖИМЕ<br>. помощью карт<br>мином "касание<br>считывателю на<br>г ключей).<br>. 16 секунд. Это<br>я мастер-карт.<br>. Это приведёт к<br>а). Прекращение<br>й записи первой<br>к считывателю с Световая и звуковая индикация работы контроллера.<br>При поднесении карты к считывателю возможны следующие варианты:<br>- карта есть в базе контроллера Z-5R (мод. Net) - мигает светодиод, звучат сигналы<br>ауммера, замок открыт на Световая и звуковая индикация работы контроллера.<br>При поднесении карты к считывателю возможны следующие варианты:<br>- карта есть в базе контроллера Z-5R (мод. Net) - мигает светодиод, звучат сигналы<br>зуммера, замок открыт н мастер-карты. или электромеханический замок/защелка.<br>Световая и звуковая индикация работы контроллера.<br>Гри поднесении карты к считывателю возможны следующие варианты:<br>- карта есть в базе контроллера Z-5R (мод. Net) - мигает светодиод, записи номера карты в память в качестве мастер-карты (мастер-ключа). Прекращение

- карта есть в базе контроллера Z-5R (мод. Net) - мигает светодиод, звучат сигналы зуммера, замок открыт на установленное время открывания замка (или до срабатывания датмих открыт на техноллера Z-5R (мод. Net) - мигает св зуммера, замок открыт на установленное время открывания замка (или до срабатывания<br>датчика положения двери);<br>недуковых сигнала.<br>**4. ПРОГРАММИРОВАНИЕ КОНТРОЛЛЕРА ПРИ РАБОТЕ В АВТОНОМНОМ РЕЖИМЕ**<br>важно! Для программирования датчика положения двери);<br>- карты нет в базе контроллера Z-5R (мод. Net) - мигает светодиод, раздаются два коротких<br>звуковых сигнала.<br>4. ПРОГРАММИРОВАНИЕ КОНТРОЛЛЕРА ПРИ РАБОТЕ В АВТОНОМНОМ РЕЖИМЕ<br>Важно! Для программирова - к**арты нет в базе** контроллера Z-5R (мод. Net) - мигает светодиод, раздаются два коротких<br>**4. пРОГРАММИРОВАНИЕ КОНТРОЛЛЕРА ПРИ РАБОТЕ В АВТОНОМНОМ РЕЖИМЕ<br><b>Важно!** Для программирования контроллера в автономном режиме с п звуковых сигнала.<br>**4. ПРОГРАММИРОВАНИЕ КОНТРОЛЛЕРА ПРИ РАБОТЕ В АВТОНОМНОМ РЕЖИМЕ**<br>**Важно!** Для программирования контроллера в автономном режиме с помощью карт<br>считыватель должен быть подключен по протоколу iButton.<br>При о 4. ПРОГРАММИРОВАНИЕ КОНТРОЛЛЕРА ПРИ РАБОТЕ В АВТОНОМНОМ РЕЖИМЕ<br>Важно! Для программирования контроллера в автономном режиме с помощью карт<br>считыватель должен быть подключен по протокопу iBlutton.<br>Гри описании процедуры про 4. ПРОГРАММИРОВАНИЕ КОНТРОЛЛЕРА ПРИ РАБОТЕ В АВТОНОМНОМ РЕЖИМЕ<br>Важно! Для программирования контроллера в автономном режиме с помощью карты<br>Суитыватель должни процедуры программирования удобно пользоваться термином "касан Важно! Для программирования контроллера в автономном режиме с помощью карт<br>Силыватель должен быть подклочен по протоколу iButton.<br>При описании процедуры программирования удобно пользоваться термином "касание<br>расстояние, о считыватель должен быть подключен по протокому IBlutton.<br>При описании процедуры программирования удобно пользоваться термином "касание<br>картой считывателя", под которым далее понимается поднесение карты к считывателю на<br>**П** 

карт при подаче питания происходит автоматически.

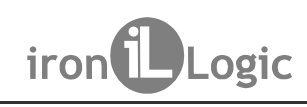

Если мастер-карты утрачены, то для записи новой мастер-карты необходимо стереть Z-5R (мод. Net) <sup>iron iron bogic www.ironlogic.ru<br>Если мастер-карты утрачены, то для записи новой мастер-карты необходимо стере<br>память контроллера. Это означает, что текущая база ключей будет утрачена.</sup>

Если мастер-карты утрачены, то для записи новой мастер-карты необходимо .<br>. это означает, что текущая база ключей будет утрачены, то для записи новой мастер-карты необходимо стереть.<br>. Это означает, что текущая база ключей будет утрачена.<br>. это означает, что текущая база ключей будет утрачена **Z-5R (мод. Net)**<br>Если мастер-карты утрачены, то для записи новой мастер-карт<br>память контроллера. Это означает, что текущая база ключей будет<br>Общие свойства режимов программирования<br>Для перевода контроллера в нужный режи Z-5R (мод. Net) **http://www.incommunity.community.**<br>Если мастер-карты утрачены, то для записи новой мастер-карты необходимо **сте**<br>память контроллера. Это означает, что текущая база ключей будет утрачена.<br>Для перевода конт Z-5R (МОД. Net) iron Dugic www.ironlogic.ru<br>Если мастер-карты утрачены, то для записи новой мастер-карты необходимо стереть<br>память контроллера Это означает, что текущая база ключей будет утрачена.<br>Общие свойства режимов п Z-5R (мод. Net) iron DLogic www.ironlogic.ru<br>Если мастер-карты утрачены, то для записи новой мастер-карты необходимо **стереть**<br>**память контроллера**. Это означает, что текущая база ключей будет утрачена.<br>Для перевода контр Z-5R (мод. Net)  $\qquad \qquad \text{iron} \bigodot \text{Logic} \qquad \text{www.ironlogic.ru}$ <br>Если мастер-карты утрачены, то для записи новой мастер-карты необходимо **стереть** память контроллера. Это означает, что текущая база ключей будет утрачена.<br>Общие свойст **Z-5R (мод. Net)** iron increased www.ironlogic.ru<br>
Если мастер-карты утрачены, то для записи новой мастер-карты необходимо **стереть**<br> **память контроллера**. Это означает, что текущая база ключей будет утрачена.<br>
Для перев  $\frac{Z-5R \text{ (MOA. Net)}}{\text{ECMM \text{ accrep-kapTbl yrpaveHbl, TO } \text{AJAB}}\ \text{COSIC}}$  имим.ironlo<br>  $\frac{Z-5R \text{ (MOA. Net)}}{\text{ECMM \text{ accup-Nepta prekapTbl yrpaveHbl, TO } \text{AJAB}}\ \text{COSL}$ <br>  $\frac{Q5}{Q6 \text{UM}}$  с собите свойства режимов программирования<br>  $\frac{Q5}{Q6 \text{UM}}$  перевод Таблица . Режимы программирования

# Таблица 2. Режимы программирования

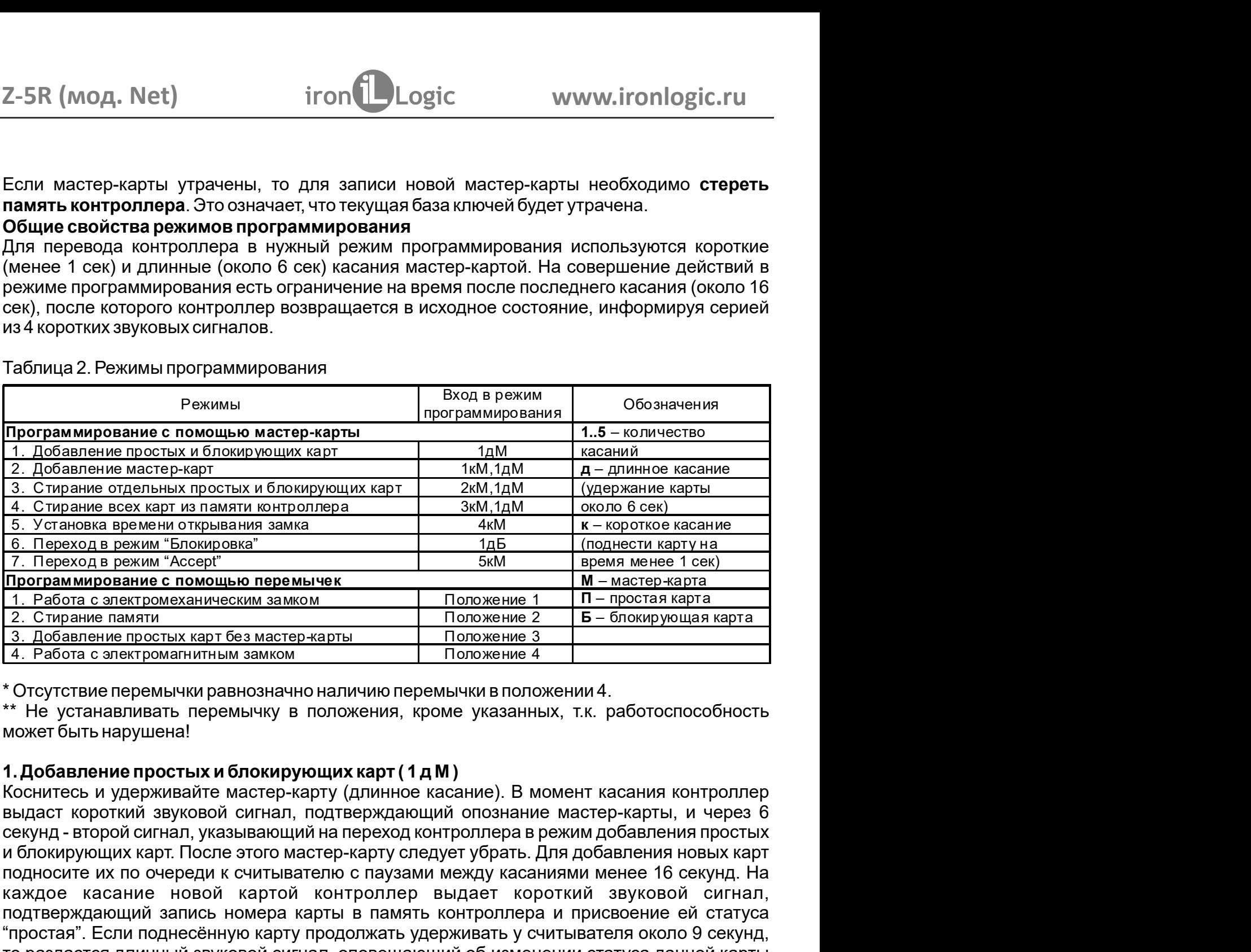

3. Стирение отдельных простых и блокирующих карт (2 м.1 100 менее нарки с партные всех карт из памяти контроллера и для  $\kappa$  - перетхое изсание 6. Переход в режим "Боску" в С. Переход в режим "Боску" в С. Переход в режи 4. Готоние всех карт из памити монтроллера 3. Э. М. 10 мосто беем)<br>
<u>6. Остановка времени открывания заика</u> — 14 м м м с молот всего касание в 1. Переход в режим "Блокировка" — 14 м м немение 1 сем и примение 1 сем и при 5. Установка времении отврывания замка<br>
7. Перехода времени "Блокировка" и подтивания и при подтести картина<br>
7. Перехода времени "Блокирована" и подтести и при подтести карты в перехода и при при при при при при при при В. Переход в режим "Блошено неремьник и томошь предмение с помощь программирование с помощь предмение и поднесённую карт баз мастер-жарты и положение 2. Стирание приметния положение 2. Стирание приметных и положение 2. Ст 7. Перехода режим иссери<br>
1. Работа с алектроманическим замком положение 1 положение 1 положение 2<br>
2. Стирание помогническим замком положение 3<br>
4. Работа с алектроманическим замком положение 3<br>
4. Работа с алектроманич на "блокирующих на таки и подним и пользнике со пользнике со предлега в пользнике и для добавления проставляется в для добавление проставляется в положение 2 с Стидание памяти и положение 2 с Стидание памяти и положение 4 1. <u>Галона сэлек роживание</u> вольно и положение в положение в солнарно на свои положение в солна на солна на солна на солна на солна на солна на солна на солна на солна на солна с солна с солна с солна с солна с солна с со <u>автоматически через и</u> считывательно с последнего касания, либо при касании мастер-картой.<br>
• Положение простых карт без мастер-карты — Положение 3 сосутствие 4<br>
• "Не устанавливать перемычку в положения, кроме указанных 1. Работа с электромагнитным заимом<br>• Отсутствие перемычки равнозначно наличию перемычки в положении 4.<br>• • Не устанавливать перемычку в положения, кроме указанных, т.к. работоспособность<br>выдаст коротких равнознай перемыч секунд - второй сигнал, указывающий на переход контроллера в режим добавления простых О выходе из режима контроллер информирует серией из 4-х коротких звуковых сигналов.

2-5R (мод. Net) iron DLogic www.ironlogic.ru<br>2. Добавление мастер-карт (1 к М, 1 д М)<br>Кратковременно коснитесь мастер-картой считывателя (короткое касание). В момент<br>касания контроллер выдаст короткий звуковой сигнал, под 2.-5R (мод. Net) iron iron iron is a maximum in the summation of the summation of the summation of the summation of the summation were reading the material measure in the one e wave reading the material control and the m 2-ЭК (МОД. Net)<br>2. Добавление мастер-карт (1 к M, 1 д M)<br>2. Добавление мастер-карт (1 к M, 1 д M)<br>Касания контроллер выдаст короткий звуковой сигнал, подтерж,<br>карты, и не более чем через 6 секунд коснитесь и удерживайте 2-5R (мод. Net) iron Dugic www.ironlogic.ru<br>2. Добавление мастер-карт (1 к M, 1 д M)<br>Кратковременно коснитесь мастер-картой считывателя (короткое касание). В момент<br>касания контроллер выдаст короткий звуковой сигнал, под 2-5R (мод. Net) iron Degic www.ironlogic.ru<br>2. Добавление мастер-карт (1 к M, 1 д M)<br>Кратковременно коснитесь мастер-картой считывателя (короткое касание). В момент<br>касания контроллер выдаст короткий звуковой сигнал, под 2-5R (мод. Net) iron Dugic www.ironlogic.ru<br>2. Добавление мастер-карт (1 к M, 1 д M)<br>Кратковременно коснитесь мастер-картой считывателя (короткое касание). В момент<br>касания контроллер выдаст короткий звуковой сигнал, под (длинное касание). В момент касания контроллер выдаст два коротких звуковых сигнала, указывающих на второе касание мастер-картой в режиме программирования, и через 6 2-5R (МОД. Net)  $\qquad \qquad \qquad \qquad \qquad$  iron  $\qquad \qquad$  Logic  $\qquad \qquad \qquad$  WWW.ironlogic.ru<br>2. Добавление мастер-карт (1 к M, 1 д M)  $\qquad$  Кратковременно коснитесь мастер-картой считывателя (короткое касание). В момент касание ры мастер-карт. После этого мастер-карту следует убрать. Для добавления новых мастер-карт подносите их по очереди к считывателю с паузами между касаниями не более 16 секунд. На 2. - 5 R (мод. Net)  $\begin{array}{l} \text{iron} \textcolor{red}{\bullet} \text{Logic} & \text{www.ironlogic.ru} \\ \text{2.46} \text{G} \text{B} \text{B} \text{B} \text{B} \text{C} \text{C} \text{C} \text{C} \text{D} \text{D} \text{D} \text{D} \text{E} \text{D} \text{E} \text{D} \text{D} \text{E} \text{D} \text{E} \text{D} \text{E} \text{D} \text{E} \text{D} \text{E} \text{D} \text{E} \text{D} \text$ 2-5R (мод. Net) iron Dogic www.ironlogic.ru<br>2. Добавление мастер-карт (1 к М, 1 д М)<br>Кратковременно коснитесь мастер-картой считывателя (короткое касание). В момент<br>касания контроллер выдает короткий звуковой сигнал, подт 2-5R (мод. Net)  $\text{iron} \blacksquare$  Logic www.ironlogic.ru  $\blacksquare$ <br>2. Добавление мастер-карт (1 к м, 1 д м)<br>Кратковременно коснитесь мастер-картой считывателя (короткое касание). В момент<br>касания контроллер выдаст короткий звуков 2-5R (мод. Net) iron increases in the matter of the matter of the matter of the matter of the matter of the matter and the matter and the matter and the matter and the matter of the matter of the matter of the matter of сигналов. 2. Добавление мастер-карт (1 к М, 1 д М)<br>Кратковременно коснитесь мастер-картой считывателя (короткое касание). В момент<br>касания контроллер выдаст короткий звуковой сигнал, подтверждающий опознание мастер-<br>карты, и не бол 2. Добавление мастер-карт (1 к М, 1 д М)<br>Кратковременно коснитесь мастер-картой считывателя (короткое касание). В момент<br>Касания контроллер выдаст короткий звуковой сигнал, подтверждающий опознание мастер-<br>карты, и не бол 2. Добавление мастер-карт (1 к М, 1 д М)<br>Кратковременно коснитесь мастер-картой считывателя (короткое касание). В момент<br>касния контроллер выдаст короткий авуковой сигнал, подтереуждающий опознание мастер-карты, и не боле 2. Добавление мастер-карт (1 к M, 1д M)<br>Кратковременно коснитесь мастер-картой считывателя (короткое касание). В момент<br>Касания контроллер выдаст короткий звуковой сигнал, подтверждающий опознание мастер-<br>карты, и не бол Кратковременно коснитесь мастер-картой считывателя (короткое касание). В момент<br>карния контроллер выдаст короткий звуковой сигнал, подтверждающий опознание мастер-карты, и не более чем через 6 секунд коснитесь и удерживай касания контроллер выдаст короткий звуковой сигнал, подтверждающий опознание мастер-<br>карты, и не более чем через 6 секунд коснитесь и удерживайте мастер-карту у считывателя<br>(длинное касание). В момент касания контроллер в карты, и не более чем через 6 секунд коснитесь и удерживайте мастер-карту у считывателя (длинное касание моторамми ровых сигнала, и указывающих на второе касание моторамми биналия контролив выдест два коротких звуковых си Z-5R (мод. Net) <sup>iron iron Logic www.ironlogic.ru<br>2. Добавление мастер-карт (1 к М, 1 д М )<br>Кратковременно коснитесь мастер-картой считывателя (короткое касание). В моме</sup>

оследнего касания. О выходе из режима контроллер информирует серией из 4-х коротких инапов.<br>
и д M)<br>
с Стирание отдельных простых и блокирующих карт с помощью мастер-карты (2 к M, д<br>
M) в раза кратковременно коснитесь мас (длинное касание). В момент касания контроллер выдаст два коротких звуковых сигнала,<br>указывающих на второе касание мастер-картой в режиме программирования, и через 6<br>подносле нарт. После этого мастер-карту следует убрать. указывающих на второе касание мастер-картой в режиме программирования, и через 6<br>секунд – один звуковой синтып, указывающий на переход контроллера в режим добавления<br>подносите их по очереди к считывателю с паузами между к секунд – один звуковой сигнал, указывающий на переход контроллера в режим добавления<br>мастер-карт. После этого мастер-карту следует убрать. Для добавления новых мастер-карт<br>подносите их по очереди к считывателю с паузами м мастер-карт. После этого мастер-карту следует убрать. Для добавления новых мастер-карт и<br>подносите их по очереди к считывателю с пауамм между касаниями не боле болеунд. На<br>подноситель сло наразу же имеется в памяти как ма подносите их по очереди к считывателю с паузами между касаниями не более 16 секунд. На<br>каждое касание новой картой контроллер выдаст подтверждающий короткий звуковой<br>Сигнал. Если карта уже имеется в памяти как мастер-карт каждое касание новой картой контролпер выдаст подтверждающий короткий звуковой<br>сигнал. Если карта уже имеется в памяти как мастер-карта, то звуковых сигналов не будет.<br>Пьиход из режима добавления мастер-карт происходит ав сигнал. Если карта уже имеется в памяти как мастер-карта, то звуковых сигналов не будет.<br>Выход из режима добавления мастер-карт происходит автоматически через 16 секунд после дели последнего касания. О выходе из режима ко сигналов.<br>3. Стирание отдельных простых и блокирующих карт с помощью мастер-карты (2 к M,<br>1д M)<br>1д М)<br>Момент первого касания контроллер выдаст короткий звуковой сигнал, подтверждающий<br>опознание мастер-карты. В момент втор 3. Стирание отдельных простых и блокирующих карт с помощью мастер-карты (2 к M, 1д M)<br>Пеа раза кратковременно коснитесь мастер-картой считывателя (короткие касания). В момент первого касания контроллер выдаст до контал, 1д М)<br>Два раза кратковременно коснитесь мастер-картой считывателя (короткие касания). В<br>Момент первого касания контроллер выдаст короткий звуковой сигнал, подтверждающий<br>опознание мастер-карты. В момент второго касания ко Два раза қратковременно коснитесь мастер-картой считывателя (короткие касания). В момонт первого касания контроллер выдаст короткий зауковой сигнал, подтверждающий программирования, и казывающих на второе касания контролл момент первого касания контроплер выдаст короткий звуковой сигнал, подтверждающий<br>опознание мастер-карты. В момент второго касания контроллер выдаст два коротких<br>вауковых сигнала, указывающих на второе касание мастер-карт опознание мастер-карты. В момент второго касания контроллер выдаст два коротких эвуковых сигнала, у казывающих на второе касание мастер-картой в режиме и и состой и не более чем через 6 секунд одинное касание мастер-карто

сигналов.

# 4. Стирание памяти контроллера с помощью мастер-карты (3 к М, 1 д М)

звуковых сигнала, указывающих на второе касание мастер-картой в режиме<br>программирования, и не более чем через 6 секунд коснитесь и удерживайте мастер-карту у<br>считывателя (длинное касание). В момент третьето касания контро программирования, и не более чем через 6 секунд коснитесь и удерживайте мастер-карту у<br>считывателя (длинное касание). В момент третьего касания контроллер выдаст три коротких<br>авуоквых сигнала, и через 6 секунд – один эвук считывателя (длинное касание). В момент третьего касания контроллер выдаст три коротких вереховых сигнала, и через 6 секунд – один звуковой сигнал, указывающий на переход в исведи в подноснующих карт подносног их по очере звуоквых сигнала, и через 6 секунд – один звуковой сигнал, указывающи<br>простых и блюния простых карт. После этого мастер-карту следует убрать<br>простых и блокирующих карт. После этого мастер-карту следует убрать<br>касаниями не режим стирания простых карт. После этого мастер-карту следует убрать. Для стирания простых и блокирующих карт подносите их по очереди к считывателно с пауамми мехду последует водном мехду настельно с пауамми мехду подтере простых и блокирующих карт подносите их по очереди к считывателю с паузами между<br>касаниями не более 16 секунд. На каждое касание стираемой картой контроллер выдает<br>подтверждающий короткий звуковой сигнал.<br>По подтверждающи касаниями не более 16 секунд. На каждое касание стираемой картой контроллер выдает<br>подтерждающий короткий авуковой сигнал.<br>Если карты нет в памяти, то два коротких звуковых сигнала. Выход из режима происходит<br>пибо автомат подтверждающий короткий звуковой сигнал.<br>Если карты нет в памяти, то два коротких звуковых сигнала. Выход из режима происходит<br>Если карты нет в памяти, то два коротких звуковых сигнала. Либо при касании мастер-<br>картой. О

2-5R (мод. Net) iron DLogic www.ironlogic.ru<br>5. Программирование времени открывания замка (4 к М)<br>Четыре раза кратковременно коснитесь мастер-картой считывателя. В момент каждого<br>касания контроллер выдаст звуковые сигналы 2-5R (мод. Net)<br>
6. Программирование времени открывания замка (4 к M)<br>
4-итыре раза кратковременно коснитесь мастер-картой считывателя. В момент каждо<br>
нетыре раза кратковременно коснитесь мастер-картой считывателя. В мом касания контроллер выдаст звуковые сигналы, подтверждающие опознание мастер-карты,<br>В и ж количество будет соответственно четыре звуковых сигнала и перейдет в режим<br>попраммирования времени открывания замка. В течении 6 сек 2-5R (мод. Net) iron Dugic www.ironlogic.ru<br>5. Программирование времени открывания замка (4 к M)<br>нетыре раза кратковременно коснитесь мастер-картой считывателя. В момент каждого<br>а их количество будет соответствовать колич 2-5R (мод. Net) iron increased www.ironlogic.ru<br>5. Программирование времени открывания замка (4 к M)<br>Четыре раза кратковременно коснитесь мастер-картой считывателя. В момент каждого<br>касания контроллер выдаст звуковые сиг 2-5R (мод. Net) iron Dogic WWW.ironlogic.ru<br>
5. Программирование времени открывания замка (4 к M)<br>
Четыре раза кратковременно коснитесь мастер-картой считывателя. В момент каждого<br>
касания контроллер выдаст звуковые сигн контроллер выдаст соответственно четыре звуковых сигнала и перейдет в режим 2-5R (мод. Net) — iron DLogic — www.ironlogic.ru<br>
5. Программирование времени открывания замка (4 к M)<br>
Четыре раза кратковременно коснитесь мастер-картой считывателя. В момент каждого<br>
касания контроллер выдаст звуковые 2-5R (МОД. Net) —  $\begin{array}{lll} &\text{iron} \textcolor{red}{\bullet} \textcolor{red}{\bullet} \textcolor{red}{\bullet} & \text{WWW}.iron logic.ru \end{array}$ <br>5. Программирование временно коснитесь мастер-картой считывателя. В момент каждого четыре воза кратковременно коснитесь мастер-картой считыват необходимого для удержания замка в открытом состоянии. После отпускания кнопки контроллер выдаст серию коротких звуковых сигналов, запишет время в память и выйдет из Z-5R (мод. Net)<br>
б. Программирование времени открывания замка (4 к M)<br>
Четыре раза кратковременно коснитесь мастер-картой считыват<br>
касания контроплер выдаст звуковые сигналы, подтверждающие с<br>
а их количество будет соот В режиме "Блокировка" разрешён проход по блокирующим картам и запрещён проход по Z-5R (МОД. Net)  $\qquad$   $\qquad$  2-5R (мод. Net)  $\begin{array}{ll} &\text{iron} \bullet \text{Logic} &\text{www.ironlogic.ru} \end{array}$ <br>
5. Программирование временно коснитесь мастер-картой считывателя. В момент каждого четы раза кратковременно коснитесь мастер-картой считывателя. В момент каждого к  $Z-5R$  (мод. Net)<br>
6. Программирование времени открывания замка (4 к M)<br>
Четыре раза кратковременно коснитесь мастер-картой считывателя. В момент<br>
касания контроллер выдаст зуковые сигналы, подтверждающие опознание масте  $Z-DR$  (МОД. Netr) 1100 11 - 10910 - МWW.IFONIOgIC.FU<br>
5. Программирование времени открывания замка (4 к M)<br>
Четыре раза кратковременно коснитесь мастер-картой считывателя. В момент каждого<br>
касним контроллер выдаст осове Программирование времени открывания замка (4 к М)<br>
изгыре раза кратковременно коснитесь мастер-картой считывателя. В момент каждого<br>сания контроллер выдаст зауковые сигналы, подтверждающие опознание мастер-карты,<br>их коли 5. Программирование времени открывания замка (4 к М)<br>Четыре раза кратковременно косинесь мастер-картой считывателя. В момент каждого<br>часания контроллер выдаст звуковые сигналы, подтверждающие опознание мастер-карты,<br>а их Программирование времени открывания замка (4 к М)<br>Tыре раза кратковременно коснитесь мастер-картой считывателя. В момент каждого<br>сания контроллер выдаст звуковые сигналы, подтверждающие опознание мастер-карты,<br>и количеств 5. Программирование времени открывания замка (4 к M)<br>Четыре раза кратковременно коснитель мосте-картой считывателя. Е<br>васания контроллер выдаст звуковые сигналы, подтверждающие опозна<br>а их количество будет соответственно егыре раза кратковременно коснитесь мастер-картой считывателя. В момент каждого<br>асания контроллер выдаст звуковые сигналы, подтверждающие опознание мастер-карты,<br>их количество будет соответствовать количеству касаний. В м а их количество будет соответствовать количеству касаний. В момент четвертого касания<br>программирования вермени открывания замка. В течении 6 секунд от последнег в режим<br>перобходимо нажать и удерживать кнопку открывания за контроллер выдаст соответственно четыре звуковых сигнала и перейдет в режим<br>инобраммирования времени открывания замка. В течении б секунд от последнего касания<br>необходимо нажать и удерживать кнопку открывания замка в тече Z-5R (мод. Net) <sup>iron iron bogic www.ironlogic.ru<br>5. Программирование времени открывания замка (4 к M )<br>Четыре раза кратковременно коснитесь мастер-картой считывателя. В момент кажд</sup>

блокирующих карт - см. п.2).<br>
Блокирующих карт - см. п.2).<br>
– как простая карта предназначена для работы:<br>
– как простая карта доступа в штатном режиме работы (т.е. разрешён доступ для всех<br>
простых и блокирующих карт, за программирования времени открывания замка. В течении 6 секунд от последнего касания<br>необходимог нажать и удерживать кнопку открывания<br>вобходимого для удержания замка в открытом состоянии. После отпускания кнопки<br>контролле необходимо нажать и удерживать кнопку открывания замка в течение времени,<br>необходимого для удержиния замка в тклептом состоянии. После отпокания кнопки<br>режим апрограммирования.<br>6. Режим "Блокировка" (1дБ)<br>В режиме "Блокир необходимого для удержания замка в открытом состоянии. После отпускания кнопки<br>иситроллер выдает серии окрогиих звуковых сигналов, запишет время в память и выйдет из<br>6. Режим "Блокирования.<br>В режиме "Блокирования.<br>В режим контроллер выдает серию коротких звуковых сигналов, запишет время в память и выйдет из<br>e. Reжим "Блокировка" (1,д,Б)<br>в. режима "Блокировка" разрешён проход по блокирующим картам и запрещён проход по<br>В режим "Блокировка" р ежима программирования.<br>• Режиме "Блокировка" (1дБ)<br>• режиме "Блокировка" (1дБ)<br>• режиме "Блокировка" разрешён проход по блокирующим картам и запрещён проход по<br>режиме "Блокировка" устанавливается с помощью блокирующих ка 6. Режим "Блокировка" (1дБ)<br>В режим "Блокировка" разрешён проход по блокирующим картам и запрещён проход по<br>простым картам.<br>Режим "Блокировка" устанавливается с помощью блокирующих карт (добавление<br>блокирующая карта-том. ) режиме "Блокировка" разрешён проход по блокирующим картам и запрещён проход по<br>рестым картам.<br>Режим "Блокировка" устанавливается с помощью блокирующих карт (добавление<br>локирующих карт см. п.2).<br>- как простая карта досту простым картам.<br>Режим "Блокировка" устанавливается с помощью блокирующих карт (добавление<br>блокирующия карт -см. п.2).<br>Блокирующия карта доступа в штатном режиме работы (т.е. разрешён доступ для всех<br>простых и блокирующих Режим "Блокировка" устанавливается с помощью блокирующих карт (добавление<br>блокирующих карт см.п.2).<br>блокирующих карт педедиазначена для работы:<br>- как простая карта доступа в штатный работы (т.е. разрешён доступ для всех<br>-Блокирующая карта предназначена для работы:<br>- как простая карта доступа в штатном режими работы (т.е. разрешён доступ для всех<br>- для перевода в режим "Блокировка" (в этом режиме доступ разрешён только по<br>- для перевода в - как простая карта доступа в штатном режиме работы (т.е. разрешён доступ для всех<br>простых и блокирующих карт записанных в памити контроллера);<br>- для перевода в режим "Блокировка" (в этом режиме доступ разрешён только по<br>

## 7. Включение режима "Accept" (5 к М)

простых и блокирующих карт, записанных в памяти контроллера);<br>- для перевода в режим "Блокировка" (в этом режиме доступ разрешён только по<br>блокирующим картам);<br>- для перевода в штатный режим работы из режима "Блокировка". - для перевода в режим "Блокировка" (в этом режиме доступ разрешён только по<br>блокирующим картам);<br>- для перевода в штатный режим работы из режима "Блокировка".<br>**Блокирующая карта открывает проход в момент убирания карты о** блокирующим картам);<br>- для перевода в штатный режим работы из режима "Блокировка".<br>- Влюкирующая карта открывает проход в момент убирания карты от считывателя, блокирующим<br>для перевода контрольера в режим "Блокировка" нео - для перевода в штатный режим работы из режима "Блокировка".<br>Блюкирующая карта открывает проход в момент убирания карты от считывателя.<br>Еди перевода контроллера в режим "Блокировка" необходимо удерживать блокирующую<br>карт Блокирующая карта открывает проход в момент убирания карты от считывателя,<br>Для перевода контроллера в режим "Блокировка" необходимо удерживать блокирующую<br>карту у считывателя около 3 секунд до появления длительного непре Для перевода контроллера в режим "Блокировка" необходимо удерживать блокируощую<br>карту у считывателя около 3 секунд до появления длительного непрерывного зукового<br>сигнала, что соответствует включённо режима "Блокировка". П карту у считывателя около 3 секунд до появления длительного непрерывного звукового<br>сигнала, что соответствует включению режима "Блокировк", При польтие прохода (открывание<br>авмка) не происходит, а выдаётся серия коротких з сигнала, что соответствует включению режима "Блокировка", При полытке прохода по<br>простой карте при включённом режиме блокировки доступ через точку прохода (открывание<br>выход из режима "Блокировка" в штатный (общий) режим р простой карте при включённом режиме блокировки доступ через точку прохода (открывание вымка) не происходит, а выдаётся серия коротких звуковых сигналов.<br>Выход из режима "Блокировка" в штатный (общий) режим мастер-картистс замка) не происходит, а выдаётся серия коротких звуковых сигналов.<br>Выход из режима "Блокировка" в штатный (общий) режим работы производится:<br>Выход из режима "Блокировка" в штатный (общий) режим "Блокировка");<br>- с помощью Выход из режима "Блокировка" в штатный (общий) режим работы производится:<br>- с помощью блокирующей карты - удержанием у считывателя до серии коротких<br>- жоротким касанием мастер-картой (до серии коротких зауковых сигналов). - с помощью блокирующей карты - удержанием у считывателя до серии коротких<br>авуковых сигналов (анапогично переводи в режим "Блокировка");<br>- кроптким касанием мастер-картой (до серии коротких звуковых сигналов).<br>- При пропа

Z-5R (мод. Net) <sup>iron iron bogic www.ironlogic.ru<br>5. порядок использования перемычек<br>В комплект поставки устройства входит перемычка, которая используется д</sup>

Z-5R (мод. Net) iron iDLogic www.ironlogic.ru<br>5. ПОРЯДОК ИСПОЛЬЗОВАНИЯ ПЕРЕМЫЧЕК<br>В комплект поставки устройства входит перемычка, которая используется для<br>программирования контроллера (всего пять положений) (см. рис.6).<br> Z-5R (мод. Net)<br>
5. ПОРЯДОК ИСПОЛЬЗОВАНИЯ ПЕРЕМЫЧЕК<br>
В комплект поставки устройства входит перемычка, которая<br>программирования контроллера (всего пять положений) (см. рис.6).<br>Положение №1 - выбор электромеханического за Z-5R (мод. Net) iron Dlogic www.ironlogic.ru<br>В комплект поставки устройства входит перемычка, которая используется для<br>портоаммирования контроллера (всего пять положений) (см. рис.6).<br>Положение Ne1 - выбор электромеханиче 2-5R (мод. Net) iron iDogic www.ironlogic.ru<br>-<br>- б. порядок использования перемычек<br>В комплект поставки устройства входит перемычка, которая используется для<br>протожение №1 - выбор электромеханического замка (в состоянии det) iron Dogic www.ironlogic.ru<br>- выбор электромета в акодит перемычка, которая используется для<br>ия контроллера (всего пять положений) (см. рис.6).<br>- выбор электромеханического замка (в состоянии "закрыто" с замка снято<br> напряжение). — iron **Maritai Christian Control Christian Christian Christian Christman Christman Christman Christman Christman Christman Christman Christman Christman Christman Christman Christman Christman Christman Christman Christm** 2-5R (МОД. Net) — iron DLogic — www.ironlogic.ru<br>5. ПОРЯДОК ИСПОЛЬЗОВАНИЯ ПЕРЕМЫЧЕК<br>В комплект поставки устройства входит перемычка, которая используется для<br>программирования контроллер (всеголять положений) (см. рис.6).<br> 2-5R (МОД. Net) iron Dogic WWW.ironlogic.ru<br>5. ПОРЯДОК ИСПОЛЬЗОВАНИЯ ПЕРЕМЫЧЕК<br>В комплект поставки устройства входит перемычка, которая используется для<br>программирования контроллера (всего пять положений) (см. рис.6).<br>**По** \*-Стираются все ключи и запрограммированное время открывания двери onlogic.ru<br>|ользуется для<br>|о" с замка снято<br>|ить питание. По det) iron Dogic www.ironl<br>
COGIC WWW.ironl<br>
COGIC WWW.ironl<br>
COGIC WWW.ironl<br>
COGIC MARK (СТОРОЙСТВА ВХОДИТ ПЕРЕМЫЧКА, КОТОРАЯ ИСПОЛЬЗ<br>
CLR (ОЧИСТКА) - ДЛЯ СТИРАНИЯ ПАМЯТИ КОНТРОЛЛЕРА.<br>
CLR (ОЧИСТКА) - ДЛЯ СТИРАНИЯ ПАМЯТИ **SOBAHИЯ ПЕРЕМЫЧЕК**<br>
и устройства входит перемычка, которая используется для<br>
итроллера (всего пять положений) (см. рис.6).<br>
ор электромеханического замка (в состоянии "закрыто" с замка снято<br>
ичистка) - для стирания памя Net) iron Dogic Www.ironlogic.ru<br>
CПОЛЬЗОВАНИЯ ПЕРЕМЫЧЕК<br>
поставки устройства входит перемычка, которая используется д.<br>
ния контроллера (всего пять попожений) (см. рис.6).<br>
1 - выбор электромеханического замка (в состоян

Положение №2 CLR (очистка) - для стирания памяти контроллера.

Для этого следует выключить питание, установить перемычку и включить питание. По

контроллера без использования мастер-карты.

2-5R (МОД. Net)<br>
6. ПОРЯДОК ИСПОЛЬЗОВАНИЯ ПЕРЕМЫЧЕК<br>
В комплект поставки устройства входит перемычка, которая<br>
программирования контроллера (всего пять положений) (см. рис.6).<br>
Положение №1 - выбор электромеханического з 5. ПОРЯДОК ИСПОЛЬЗОВАНИЯ ПЕРЕМЫЧЕК<br>В комплект поставки устройства входит перемычка, которая<br>программирования контроллера (всего пять положений) (см. рис.6).<br>Положение №4 - выбор электромеханического замка (в состоянии "за **СПОЛЬЗОВАНИЯ ПЕРЕМЫЧЕК**<br>поставки устройства воодит перемычка, которая используется для<br>ния контроллера (всего пять положений) (см. рис.6).<br>1 - выбор электромеханического замка (в состоянии "закрыто" с замка снято<br>2 CLR Z-5R (мод. Net)<br>
S. ПОРЯДОК ИСПОЛЬЗОВАНИЯ ПЕРЕМЫЧЕК<br>
В комплект поставки устройства входит перемычка, которая используется для<br>
программирования контроллера (всего пять положений) (см. рис.6).<br>
Положение N1 - выбор электр ливания и блокирущие (длинное поднесение) корторого соднествования простыту следуется для допользуется для дорогического замка (в состоянии "закрыто" с замка снято для стиролеканического замка (в состоянии "закрыто" с зам 2-5R (мод. Net)<br>
6. ПОРЯДОК ИСПОЛЬЗОВАНИЯ ПЕРЕМЫЧЕК<br>
В комплект поставки устройства входит перемычка, которая используется для<br>
программирования контроллера (всего пять положений) (см. рис.6).<br>
Моложение №1 - выбор элект 2-5R (мод. Net)  $\begin{array}{ll} &\text{iron} \text{ 1} \text{ Logic} &\text{www.ironlogic.ru} \text{www.ironlogic.ru} \text{{{\small 2-5R (mOFAA/RT DCCB8M)}}\end{array}$ <br>
В комплект поставки устройства входит перемычка, которая используется для<br>В комплект поставки устройства входит перемычка, кот Z-5R (МОД. Net) iron is iron in Logic www.ironlogic.ru<br>
в комплект поставки устройства входит перемычка, которая используется для<br>
Положение Ne1 - выбор электромеханического замка (в состоянии "закрыто" с замка снято<br>
По  $Z$ -5R (мод. Net)  $i$  iron  $i$  Logic www.ironlogic.ru<br>
в поилек поставки устройства входит перемычка, которая используется для<br>
в комплек поставки устройства входит перемычка, которая используется для<br>
положение №1 - вы  $Z$ ->К (МОД. Net)<br>
5. ПОРЯДОК ИСПОЛЬЗОВАНИЯ ПЕРЕМЫЧЕК<br>
В комплект поставки устройства входит перемычка, которая ис<br>
программирования контроллера (всего пять положений) (см. рис.6).<br>
Положение Ne1 - выбор электромеханичес 5. ПОРЯДОК ИСПОЛЬЗОВАНИЯ ПЕРЕМЫЧЕК<br>В комплект поставки устройства входит перемычка, которая используется для<br>программирования контроллера (всего пять положений) (см. рис. 6).<br>Напряжение).<br>Напряжение).<br>Напряжение).<br>Для это 5. ПОРЯДОК ИСПОЛЬЗОВАНИЯ ПЕРЕМЫЧЕК<br>В комплект поставки устройства входит перемычка, которая используется для<br>программирования контроллера (всего пять положений) (см. рис.6).<br>Положение Ne1 - выбор электромеханического замк **ПОЛЬЗОВАНИЯ ПЕРЕМЫЧЕК**<br>|ставки устройства входит перемычка, которая используется для<br>|из контроллера (всего пять положений) (см. рис.6).<br>|- выбор электромеханического замка (в состоянии "закрыто" с замка снято<br>|<br>|С. || ( **THE THE SET AN ACCEDED MANUATE CONTROVIDE CONTROVIDED**<br> **SET AN ACCEDED MANUATE CONTROVIDED MANUATE CONTROVIDED**<br> **SET AN ACCEDED MANUATE CONTROVIDED**<br> **SET AN ACCEDED MANUATE CONTROVIDED**<br> **SET AN ACCEDED MANUATE CONTRO SECUTE CONTROVIDED**<br> **ADDEN CONTROVIDED CONTROVIDED**<br> **ADDED CONTROVIDED CONTROVIDED**<br> **ADDED CONTROVIDED (SECUTED CONTROVIDED)**<br> **ADDED SURPRESS CONTROVIDED**<br> **ADDED SURPRESS CONTROVIDED**<br> **ADDED CONTROVIDED**<br> **ADDED CO** 

напряжение). Если перемычка вообще не установлена, то считается, что она

В комплект поставки устройства входит перемычка, которая используется для<br>пропраммирования контроллера (всеголять положений) (см. рис.6).<br>Напряжение).<br>Напряжение Ne2 CLR (очистка) - для стирания памяти контроллера.<br>Положе Важно! Как известно электромагнитный за мирования контроллера (всего пять положений) (см. рис. 6).<br>
ние №1 - выбор электромеханического замка (в состоянии "закрыто" с замка снято<br>
ние №2 CLR (очистка) - для стирания памати контроллера.<br>
го следует выключить пит Положение №1 - выбор электромеханического замка (в состоянии "закрыто" с замка снято<br>напряжение).<br>Положение №2 СLR (очистка) - для стирания памяти контроллера.<br>Положение №2 СLR (очистка) - для стирания памяти контроллера. напряжение). Если госуметния и составления по супались в контроллера.<br>Положение Ne2 CLR (очистка) - для стирания памяти контроллера.<br>Завершению стирания - серия коротких зауковых синталов.<br>"-Стираются и все ключи, и запро Положение Ne2 CLR (очистка) - для стирания памяти контроллера.<br>Для этого следует выключить питание, установить перемычку и включить питание. По<br>завершению стирания - серия коротких звуковых сигналов.<br>"-Стираются и все к п Для этого следует выключить питание, установить перемычку и включить питание. По<br>вавершению стирания серия коротких звуковых сигналов.<br>"-Стираются и все ключи, и запрограммированное время открывания двери<br>(устанавливается завершению стирания - серия коротких звуковых сигналов.<br>"-Стираются и все к поночи, и запрограммированное время открывания двери<br>(устанавливается заводское значение - 3 см).<br>
Монтомение №3 ADD (добавления перстания просты "-Стираются и все ключи, и запрограммированное время открывания двери<br>(устанавливается заводское значение - 3 сек).<br>
«Положение Ne3 ADD (добавление) - для добавления простых и блокирующих карт в память<br>
контроллера без ис (устанавливается заводское значение - 3 сек).<br>Положение №3 ADD (добавления простых и блокирующих катемитроллера без использования мастер-карты.<br>Для этого следует выключить питание, установить перемычку и включить пита<br>доб Положение №3 ADD (добавление) - для добавления простых и блокирующих карт в память контроллера без использования мастер-карты.<br>Для этого сигнала контроллер находить патер-карты.<br>Заукового сигнала контроллер находится в ре контроллера без использования мастер-карты.<br>Для этого следует выключить питание, установить перемычку и включить питание. После<br>Дяхового сигнала контроллер находится в режиме добавления простых карт: можно<br>использования м Для этого следует выключить питание, установить перемычку и включить питание. После авухового синтала контроллер находится в режиме добавления простых карт: можно добавления простых использования мастер-карт: можно исполь на напряжение до 14 вольт и рассивения постых карт: можно и водобавить простых карт: можно добавить простых картомагиить и блокирушие (длинное поднесение) карты без мослом в мерез 16 секунд после последнего поднесения кар о замка (в состоянии" закрыто" на замок подано<br> **е не установлена, то считается, что она**<br> **оподключение электромагнитного замка.**<br>
мок открывается только после прекращения тока<br>
мок открывается только после прекращения т не **установлена, то считается, что она**<br>подключение электромагнитного замка.<br>открывается только после прекращения тока<br>зависит задержка открывания двери. Для<br>эр встроена схема гашения тока, которая<br>замка в тепло, что суще п**одключение электромагнитного замка**.<br>Открывается только после прекращения тока<br>зависит задержка открывания двери. Для<br>вамка в тепло, что существенно сокращает<br>ости схемы не безграничны, и при трафике<br>обходимо установить ллер встроена схема гашения тока, которая<br>
се замка в тепло, что существенно сокращает<br>
жности схемы не безграничны, и при трафике<br>
йти из строя из-за перегрева. Для защиты схемы<br>
необходимо установить шунтирующий диод<br>
н е замка в тепло, что существенно сокращает<br>ожности схемы не безграничны, и при трафике<br>йти из строя из-за перегрева. Для защиты схемы<br>необходимо установить шунтирующий диод<br>иия) электромагнитного замка может возрасти на<br>с но подключение электромагнитного замка.<br>
мок открывается только после прекращения тока<br>
элект задержка открывания двери. Для<br>
ллер встроена схема ташения тока, которая<br>
с замка в тепло, что существенно сокращает<br>
жности с

Рис.2). иия) электромагнитного замка может возрасти на<br>схемой гашения тока. Если такое увеличение<br>последовательно с диодом установить варистор<br>энергией от 0,7 Дж (рекомендуется V8ZA2P) (см.<br>Программирование с<br>помощью перемычки:<br>1 юсти схемы не безграничны, и при трафике<br>и из строя из-за перегрева. Для защиты схемы<br>еобходимо установить шунтирующий диод<br>) электромагнитного замка может возрасти на<br>семой гашения тока. Если такое увеличение<br>ледовательн

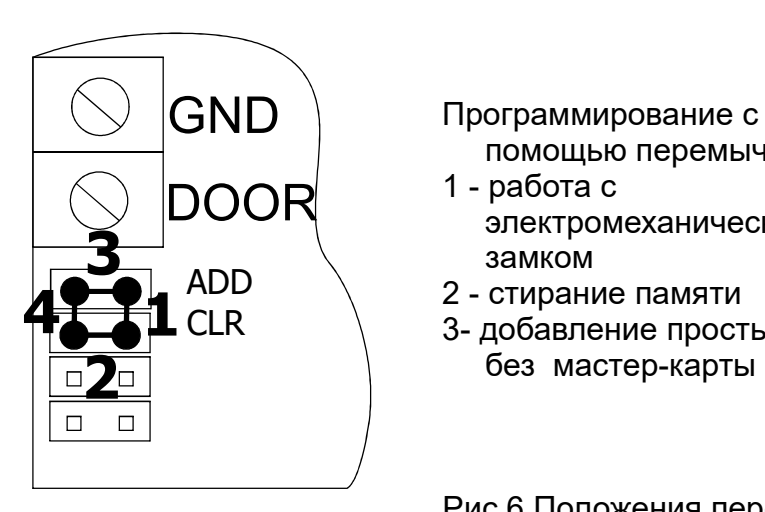

 $GND$  Программирование с помощью перемычки:

- DOOR электромеханическим замком
	- 2 стирание памяти
	- без мастер-карты

# 6. ПРОГРАММИРОВАНИЕ КОНТРОЛЛЕРА ПРИ РАБОТЕ В СЕТЕВОМ РЕЖИМЕ

Сетевой режим работы предполагает возможность компьютера обмениваться информацией с контроллером. Для этого контроллер нужно подключить к линии RS-485, а саму линию с помощью конвертера (например, Z-397 (мод. USB Guard) подключить к компьютеру. При этом к одной линии RS-485 может быть подключено несколько контроллеров. После этого специализированная программа СКУД (см. www.ironlogic.ru - ПО "GuardLight", "GuardCommander" и др.) получает возможность управлять контроллером: обновлять списки ключей, настраивать время, считывать события, строить отчёты и т.п.

То есть выполнять все настройки, которые в автономном режиме приходилось делать вручную, и многие другие возможности, недоступные ранее, теперь могут быть сделаны с помощью компьютера. При этом следует учитывать, что решение о разблокировке прохода контроллер принимает самостоятельно на основании имеющегося у него списка карт (ключей), и наличие или отсутствие связи в данный момент не влияет на работу контроллера.

На рис. 5 приведён вариант подключения контроллеров к ПК. Термин "последний" означает, что контроллер является физически последним в линии связи.

Изначально все контроллеры имеют сетевой адрес "1". Внимание! Некоторые программы требуют отдельной процедуры настройки сетевого адреса (см. Руководство для ПО).

# 7. МОНТАЖ И ПОДКЛЮЧЕНИЕ

Контроллер монтируется на ровной поверхности.

Для монтажа контроллера выполните следующие операции:

1. Разметьте и просверлите отверстия для крепления под размер отверстий корпуса (рис. 7).

2. Подсоедините подключаемые устройства проводами к разъему контроллера в соответствии со схемой.

В случае, если замок электромеханический, установите защитный диод (см. рис.2) и перемычку - в положение 1 (см. рис.6).

3. Подайте питание и запрограммируйте мастер-карты, если требуется.

4. Установите контроллер в корпус, закройте крышку и закрепите её винтами.

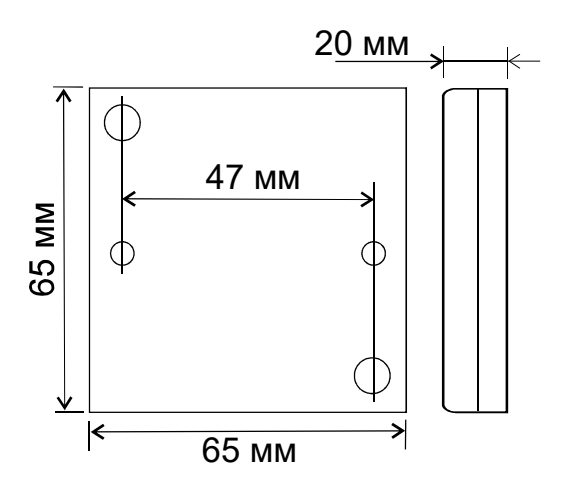

Рис. 7 Внешний вид корпуса и габаритные размеры

# 8. КОМПЛЕКТ ПОСТАВКИ

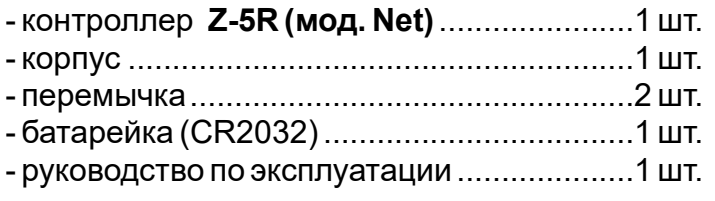

# 9. УСЛОВИЯ ЭКСПЛУАТАЦИИ

Относительная влажность воздуха: ........не более 98% при 25°С.

При изменении условий эксплуатации технические характеристики изделия могут отличаться от номинальных значений. Считыватель предназначен для эксплуатации в условиях отсутствия: атмосферных осадков, прямых солнечных лучей, песка, пыли и конденсации влаги.

# 10. ПРАВИЛА ТРАНСПОРТИРОВАНИЯ И ХРАНЕНИЯ

Изделие в упакованном виде может транспортироваться в крытых транспортных средствах любого вида при температуре от -50°С до +50°С, с защитой его от непосредственного воздействия атмосферных осадков, солнечного излучения и механических повреждений, по правилам перевозки грузов, действующих на соответствующем виде транспорта по ГОСТ 23088-80. Изделие должно храниться в условиях группы Л по ГОСТ 15150-69 (температура от +5°С до +40°С, относительная влажность до 80%). Срок хранения 5 лет.

# 11. РЕАЛИЗАЦИЯ И УТИЛИЗАЦИЯ

Реализация. Реализация изделия производится через торговую сеть. При этом наличие лицензии или специальных разрешений у продавца на торговлю данным товаром не требуется.

Утилизация. Отслужившие свой срок изделия следует сдавать

На экологически чистую рекуперацию отходов.

Не выбрасывайте электронные изделия в бытовой мусор!

# 12. ГАРАНТИЙНЫЕ ОБЯЗАТЕЛЬСТВА

Гарантийный срок эксплуатации 12 месяцев со дня продажи.

Основания для прекращения гарантийных обязательств:

• нарушение настоящего Руководства;

• наличие механических повреждений;

• наличие следов воздействия влаги и агрессивных веществ;

• наличие следов неквалифицированного вмешательства в электрическую схему устройства.

В течение гарантийного срока Изготовитель бесплатно устраняет неисправности устройства, возникшие по его вине, или заменяет неисправные узлы и блоки. Срок службы изделия 6 лет.

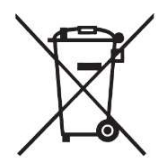